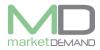

# Financial fixed asset register

### How to access asset register

The user should click on asset register function and the following window will appear.

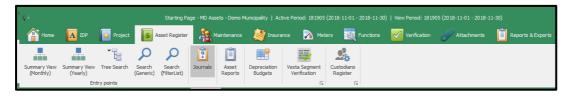

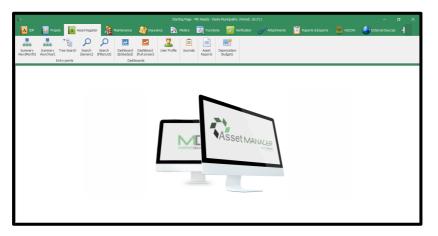

# **Summary View**

MD Assets supply's live 3 consecutive year GRAP compliant PPE notes and asset registers.

Summary view contains all the work in compiling the register, the AFS accountant will mostly rely on it to compile the AFS.

The user will be able to see the comparative figures of the current and previous year. Values originate from all transaction journals.

# **Summary View (monthly)**

Click on summary view (month) and the following window will appear. The user will see the active month and previous closed month.

| Period Category                     | Opening Carry | Opening Cost | Addition          | Cost Adjustment | Cost Disposal | Closing Cost | Opening Depreciation | Depreciation | Depreciation Adjustment | Depreciation Disposal | Closing Depreciation | n Ope          |
|-------------------------------------|---------------|--------------|-------------------|-----------------|---------------|--------------|----------------------|--------------|-------------------------|-----------------------|----------------------|----------------|
| 181905 Buildings                    | 3 487.32      |              | 0.00              | 0.00            | 0.00          | -            | 2 763.35             | 0.00         | 0.00                    |                       |                      |                |
| 181905 Computer equipment           | 0.00          | 59 519.25    | 0.00              | 0.00            | 0.00          | 59 519.25    | 59 519.25            | 0.00         | 0.00                    | 0.00                  | 59 519               | .25            |
| 181905 Fire equipment               | 4 235.64      | 8 052.00     | 0.00              | 0.00            | 0.00          | 8 052.00     | 3 8 16.36            | 0.00         | 0.00                    | 0.00                  | 3 8 1 6              | .36            |
| 191005 Eurolturo and office anuiome | ont 005.00    | E 024.00     | 0.00              | 0.00            | 0.00          | E 024 00     | 5 009 17             | 0.00         | 0.00                    | 0.00                  | 5.009                | 17             |
| <                                   |               |              |                   |                 |               |              |                      |              |                         |                       |                      |                |
| 181904 (Previous F                  |               |              |                   |                 |               |              |                      |              |                         |                       | - 🛼 🐔                | ¥15            |
| Period Category                     | Opening Carry | Opening Cost | Addition          | Cost Adjustment | Cost Disposal | Closing Cost | Opening Depreciation | Depreciation | Depreciation Adjustment | Depreciation Disposal | Closing Depreciation | n Ope          |
| 181904                              | 0.00          | 0.00         | 0.00              | 0.00            | 0.00          | 0.00         | 0.00                 | 0.00         | 0.00                    | 0.00                  | 0                    | .00            |
| 181904 Buildings                    | 3 504.70      | 6 250.67     | 0.00              | 0.00            | 0.00          | 6 250.67     | 2 745.97             | 17.38        | 0.00                    | 0.00                  | 2 763                | .35            |
| 181904 Computer equipment           | 0.00          | 59 519.25    | 0.00              | 0.00            | 0.00          | 59 519.25    | 59 519.25            | 0.00         | 0.00                    | 0.00                  | 59 519               | .25            |
| 191004 Eiro og ipmont               | 4 965 77      | 9.052.00     | 0.00              | 0.00            | 0.00          | 9.052.00     | 2 794 12             | 20.12        | 0.00                    | 0.00                  | 2.014                | 96             |
| <                                   |               |              |                   |                 |               |              |                      |              |                         |                       |                      |                |
| 181903 (Outer Peri                  |               |              |                   |                 |               |              |                      |              |                         |                       | - 🛼 ℃                | <del>ک</del> ا |
| Period Category                     | Opening Carry | Opening Cost | Addition          | Cost Adjustment | Cost Disposal | Closing Cost | Opening Depreciation | Depreciation | Depreciation Adjustment | Depreciation Disposal | Closing Depreciati   | on Op          |
| 181903 Buildings                    | 3 521.52      | 6 250.67     | 0.0               | 0.0             | 0.0           | 0 6 250.63   | 7 2 729.1            | 5 16.8       | 2 0.0                   | 0 0.0                 | 0 2.74               | 15.97          |
|                                     |               |              |                   |                 |               |              |                      |              |                         |                       |                      |                |
| 181903 COMP EQUIP                   | 0.00          | 0.00         | 18 000.00         | 0.0             | 0.0           | 0 18 000.00  | 0.0                  | 0.0          | 0 0.0                   | 0 0.0                 | 0                    | 0.00           |
|                                     | 0.00          |              | 18 000.00<br>0.00 |                 |               |              |                      |              |                         |                       |                      |                |

# Summary view (yearly)

Click on summery view by year and the following window will appear. This function allows the user to see the summary of the selected year together with the comparative figures of the previous year.

e.g. If you select period 1819, you will see 1819 as the" current active year" with1718 as the comparative "previous year".

**NB:** if summery doesn't appear up to date, the user can at any point in time rebuild the summery in both monthly and yearly.

| $\overline{Q}$ |                              |                      |             |               |        | MD A                 | ssets - Demo | Municipality | Active Per        | iod: 181905 (20               | 18-11-01 - 201           | 3-11-30)   Vie | w Period: 18          | 1905 (2018-11-0 | 1 - 2018-11-30)      |        |                      |            | - 0                   | ×       |
|----------------|------------------------------|----------------------|-------------|---------------|--------|----------------------|--------------|--------------|-------------------|-------------------------------|--------------------------|----------------|-----------------------|-----------------|----------------------|--------|----------------------|------------|-----------------------|---------|
| 睂              | Home 🚺                       | IDP                  | Projec      | t <b>[</b> \$ | Asset  | Register             | hainti 🍂     | mance 🛓      | Insuran           | ce 🏹 M                        | leters                   |                | Verifi                | ication 🥖       | Attachments          | 📋 Repo |                      | 🗑 msc      | 00A 🌔 Extr            |         |
|                |                              | -                    | •           | P             |        | ρ                    | ?            | Î            | f                 |                               |                          |                |                       |                 |                      |        |                      |            |                       |         |
| Summar<br>(Mon |                              | nary View<br>(early) | Tree Search | Generi        |        | earch Jo<br>terList) |              |              | edation<br>ligets | Vesta Segment<br>Verification | t Custodians<br>Register |                |                       |                 |                      |        |                      |            |                       |         |
|                |                              | Ent                  | try points  |               |        |                      |              |              |                   |                               | 5                        | 5              |                       |                 |                      |        |                      |            |                       | $\sim$  |
|                | 9 (Curr                      | ent P                | eriod)      |               |        |                      |              |              |                   |                               |                          |                |                       |                 |                      |        |                      |            | 💀 😯                   |         |
| Period         | Category                     |                      | Op          | ening Carr    | ry Op  | pening Cost          | Addition     | Cost Adjustr | ent Cos           | t Disposal C                  | losing Cost              | Opening Depre  | eciation D            | Depreciation D  | Depreciation Adjustm | ient D | epreciation Disposal | l Closin   | g Depreciation        | Opening |
|                | Computer er                  |                      |             |               | 0.00   | 119 038.5            |              |              | 0.00              | 0.00                          | 119 038.50               |                | 19 038.50             | 0.00            |                      | 0.00   |                      | .00        | 119 038.50            |         |
|                | Fire equipme<br>Furniture an |                      | viomont     | 8 71<br>2 93  |        | 16 104.0<br>19 538.0 |              |              | 0.00              | 0.00                          | 16 104.00<br>19 538.00   |                | 7 393.61<br>16 604.79 | 0.00            |                      | 0.00   |                      | .00<br>.00 | 7 393.61<br>16 604.79 |         |
|                | Horitoon                     | d onice eq           | upment      | 2.93          |        | 19 536.0             |              |              | 0.00              | 0.00                          | 2 204 224 02             |                | 0.00                  | 0.00            |                      | 0.00   |                      | .00        | 10 004.79             |         |
|                |                              |                      |             |               |        |                      |              |              |                   |                               |                          |                |                       |                 |                      |        |                      |            |                       |         |
| <              |                              |                      |             |               |        |                      |              |              |                   |                               |                          |                |                       |                 |                      |        |                      |            |                       |         |
| 171            | 8 (Prev                      | ious I               | Period)     |               |        |                      |              |              |                   |                               |                          |                |                       |                 |                      |        |                      |            | 🛼 🛟                   |         |
| Period         | Category                     |                      |             | Opening C     | arry   | Opening Cos          | t Addition   | Cost Adju    | tment (           | Cost Disposal                 | Closing Cost             | Opening Dep    | reciation             | Depreciation    | Depreciation Adjust  | ment I | Depreciation Dispos  | al Clos    | ing Depreciation      | Opening |
| 1718           |                              |                      |             |               | 0.00   | 0                    | .00 00.      | .00          | 0.00              | 0.00                          | 0.0                      | 5              | 0.00                  | 0.00            |                      | 0.00   |                      | 0.00       | 0.00                  |         |
|                | Buildings                    |                      |             |               | 760.90 | 6 250                |              | .00          | 0.00              | 0.00                          |                          |                | 2 489.77              | 204.62          |                      | 0.00   |                      | 0.00       | 2 694.40              |         |
|                | Computer er                  |                      |             |               | 614.36 | 59 519               |              | .00          | 0.00              | 0.00                          |                          |                | 2 261 56              | 6 6 14.36       |                      | 0.00   |                      | 0.00       | 59 519.25             |         |
|                |                              |                      |             |               |        | e ne                 | 00 0         |              | 0.00              | 11.00                         | - Shern                  |                |                       |                 |                      | 11.00  |                      |            | 7212.01               |         |
| <              |                              |                      |             |               |        |                      |              |              |                   |                               |                          |                |                       |                 |                      |        |                      |            |                       |         |
| 161            | 7 (Oute                      | r Per                | iod)        |               |        |                      |              |              |                   |                               |                          |                |                       |                 |                      |        |                      |            | 🎭 🛟                   | 1       |
| Period         | Category                     |                      |             | Opening C     | arry   | Opening Cos          | t Addition   | Cost Adj     | ustment           | Cost Disposal                 | Closing Cost             | Opening De     | epreciation           | Depreciation    | Depreciation Adju    | stment | Depreciation Dispo   | osal Clo   | sing Depreciation     | Openi   |
|                | Buildings                    |                      |             | 3             | 965.52 | 6 250                |              | 0.00         | 0.00              |                               |                          |                | 2 285, 15             |                 |                      | 0.00   |                      | 0.00       | 2 489.7               |         |
|                | COMP EQUE                    |                      |             |               | 0.00   |                      |              | 0.00         | 0.00              |                               |                          |                | 0.00                  |                 |                      | 0.00   |                      | 0.00       | 0.0                   |         |
|                | Computer er                  |                      |             |               | 726.99 | 59 519               |              | 0.00         | 0.00              |                               |                          |                | 38 792.26             |                 |                      | 0.00   |                      | 0.00       | 52 904.8              |         |
| 121            | Eko.oouineed                 | set.                 |             | c             | 100.04 | 0.051                | .00          | 0.00         | 0.00              |                               | 0.050                    | 00             | 2,900,44              | 262.01          | 0                    | 0.00   |                      | 0.00       | 2 061 5               | e       |
| /              |                              |                      |             |               |        |                      |              |              |                   |                               |                          |                | _                     |                 |                      |        |                      |            |                       |         |
| 🐥 Mair         | Debug 123                    | Period 4             | Settings    | Chang         | elog 🔒 | A Lookups            |              |              |                   |                               |                          |                |                       |                 |                      |        |                      |            |                       |         |
|                |                              |                      |             | -             |        |                      |              |              |                   |                               |                          |                |                       |                 |                      | _      |                      | _          |                       | _       |

Click on rebuild function and the following window will appear. The summery structures for that particular period will be rebuild and the process might take time depending on the amount of data. Click yes to continue and allow the system to process the rebuilding of the summery.

| Period    | Category C                     | Opening Carry | Opening Cost  | Addition Co | st Adjustment   | at Dispanal Cla | vine Cent O      | nonina Doprociation D    | oprovistion D     | annasistipa Adiustragent [ | Depreciation Disposal | Closing Depreciation ( | Opening I |
|-----------|--------------------------------|---------------|---------------|-------------|-----------------|-----------------|------------------|--------------------------|-------------------|----------------------------|-----------------------|------------------------|-----------|
| 1819      | Land                           | 12 729 733.70 | 12 729 733.70 | 0.00        | 0.              |                 |                  |                          |                   | 0.00                       | 0.00                  | 0.00                   | _         |
| 1819      | Other machinery and equipment  | 0.00          | 25 450.00     | 0.00        | 0.              |                 |                  |                          |                   | 0.00                       | 0.00                  | 25 450.00              |           |
| 1819      | Transport assets               | 590 664.97    | 1 242 400.00  | 0.00        | 0.              |                 |                  | ry structures for period |                   |                            | 0.00                  | 651 735.03             |           |
|           |                                |               |               |             |                 | 🔼 can be a      | long proccess of | depending on the amo     | unt of asset u ha | ave.)                      |                       |                        |           |
| •<br>1718 | (Previous Period               | )             |               |             |                 |                 |                  |                          | Yes               | No                         |                       | 📑 🔂                    |           |
| Period    | Category                       | Opening Carry | Opening Cost  | Addition    | Cost Adjustment | Cost Disposal   | Closing Cost     | Opening Depreciation     | Depreciation      | Depreciation Adjustment    | Depreciation Disposal | Closing Depreciation   | Opening   |
| 1718      | Furniture and office equipment | 2 238.0       | 1 7919.0      | 0.00        | 0.00            | 0.00            | 7919.00          | 5 680.99                 | 1072.94           | 0.00                       | 0.00                  | 6 753.93               |           |
| 1718      | Heritage                       | 1 074 502.6   | 3 1 102 112.0 | 1 0.00      | 0.00            | 0.00            | 1 102 112.01     | 0.00                     | 0.00              | 0.00                       | 0.00                  | 0.00                   |           |
| 1718      | Infrastructure                 | 1 924 594.1   | 8 3813292.4   | 4 0.00      | 0.00            | 2 060 231.70    | 1 753 060.74     | 1888 698.26              | 91 733.27         | 0.00                       | 1 407 608.78          | 572 822.75             |           |
| 1710      | Intanoibla annata              | 609 771 0     | 0 600 771 0   | 0.00        | 0.00            | 0.00            | 609 771 09       | 0.00                     | 0.00              | 0.00                       | 0.00                  | 0.00                   |           |
| c         |                                |               |               |             |                 |                 |                  |                          |                   |                            |                       |                        |           |
| 1617      | (Outer Period)                 |               |               |             |                 |                 |                  |                          |                   |                            |                       | 📑 💀                    | ×LS L     |
| Period    | Category                       | Opening Carry | Opening Cost  | Addition    | Cost Adjustment | Cost Disposal   | Closing Cost     | Opening Depreciation     | Depreciation      | Depreciation Adjustment    | Depreciation Disposal | Closing Depreciation   | Openin    |
| 1617      | Buildings                      | 3 965.5       | 2 6 250.6     | 7 0.0       | 0.00            | 0.00            | 6 250.67         | 2 285.15                 | 204.62            | 0.0                        | 0 0.0                 | 2 489.7                | 7         |
| 1617      | COMP EQUIP                     | 0.0           | 0.0           | 0.0 C       | 0.00            | 0.00            | 0.00             | 0.00                     | 0.00              | 0.0                        | 0.0                   | 0.0                    | 0         |
| 1617      | Computer equipment             | 20 726.9      | 9 59 519.2    | 5 0.0       | 0.00            | 0.00            | 59 519.25        | 38 792.26                | 14 112.63         | 0.0                        | 0.0                   | 0 52 904.8             | 9         |
| 1617      | Fire equipment                 | E 160 E       | 4 9.052.0     |             | 0.00            | 0.00            | 9.052.00         | 2 900 46                 | 262.00            | 0.0                        |                       | 2 2 2 1 5              | c         |

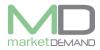

# Tree search

The user can use the tree search function to view assets in the register. Click on Tree search icon and the following window will appear.

| Q.                          |                                                                                           |                                                                    |                           |                              |               |                        |              |             |                     |         | – ø ×       |
|-----------------------------|-------------------------------------------------------------------------------------------|--------------------------------------------------------------------|---------------------------|------------------------------|---------------|------------------------|--------------|-------------|---------------------|---------|-------------|
| 1 Home                      | 🚺 IDP 🛛 🙀 Projec                                                                          | t Sset Regist                                                      | er 🚵 Maintenance          | insurance                    | 🔊 Meters      | Functions              | Verification | Attachments | 📋 Reports & Exports | 👸 mSCOA | External So |
| Summary View S<br>(Monthly) | Summary View Tree Search<br>(Yearly)<br>Entry points                                      | Search<br>(Generic) (FilterList)                                   | Journals Asset<br>Reports | Depreciation Ve<br>Budgets V | sta Segment C | Lustodians<br>Register |              |             |                     |         |             |
| -A                          | Welcome to tree se<br>Use this to tree vie<br>Use the rightclick m<br>asset register view | earch.<br>w to find assets in the re<br>ienu to load the assets in | gister.<br>the main       |                              |               |                        |              |             |                     |         | 0           |
| Ø 🌣                         | Current year:                                                                             | 181905                                                             |                           |                              |               |                        |              |             |                     |         | Export      |
|                             |                                                                                           |                                                                    |                           |                              |               |                        |              |             |                     |         |             |

Right click in order to load the assets in the main asset register.

The user has access to export the loaded register by clicking export button.

| P                                                                                                    | Tree Sea<br>Welcome to tree sea<br>Use this to tree view<br>Use the rightalck me<br>asset register view. | arch.<br>v to find assets in ti<br>enu to load the asse | he register.<br>ets in the main |  |  |  |  |  |   |
|----------------------------------------------------------------------------------------------------|----------------------------------------------------------------------------------------------------|---------------------------------------------------------|---------------------------------|--|--|--|--|--|---|
| ø 🌣                                                                                                    | Current year:                                                                                            | 161710                                                  |                                 |  |  |  |  |  | 6 |
| Asset Categories                                                                                                    |                                                                                                    | Asset Count                                             |                                 |  |  |  |  |  |   |
| Investment roop     Intragible Asset     Property, plant     Intangible asset     Property, plant     Intangible asset     Property Plant     Heritage Assets     Property, Prope | t                                                                                                    | 1<br>226<br>212                                         | stment property                 |  |  |  |  |  |   |

Click on View Detail: Investment property and the following window will appear. The system will ask if you would want the system to load assets for that particular category. Click yes to continue. See below picture(s).

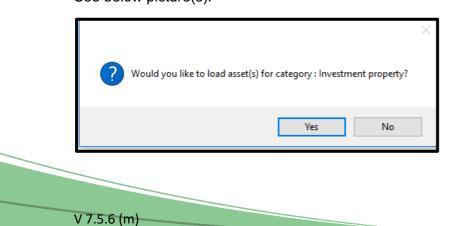

Page 3 of 17

The system will load the assets as required. See below picture.

| Resi | et Grid Refre   | sh Change P | eriod Export (<br>Grid Tools | (.xlsx) 🕓 Sł | now All Columns |           |           |           |              |                      |              |               |                     |            |                     |      |
|------|-----------------|-------------|------------------------------|--------------|-----------------|-----------|-----------|-----------|--------------|----------------------|--------------|---------------|---------------------|------------|---------------------|------|
| En   | ter text to sea | rdh         |                              |              | ▼ F             | Find Cle  | ar        |           |              |                      |              |               |                     |            |                     |      |
|      |                 |             |                              |              |                 |           |           |           |              |                      |              |               |                     |            |                     |      |
| P    | K Asset ID      | Category1   | Category2                    | Category3    | Category4       | Category5 | Category6 | Category7 | Description  | Extended Description | Asset Number | Serial Number | Registration Number | Vin Number | Parent Asset Number | Quan |
| L    | 585             | Investment  | Investment                   |              |                 |           |           |           | Land / Erf / | WALKRAAL A EXT 1     | PR - 10776   | T0JS0090000   | Township Title      | No         |                     |      |
|      | 587             | Investment  | Investment                   |              |                 |           |           |           | Land / Erf / | WALKRAAL A EXT 1     | PR - 10778   | T0JS0090000   | Township Title      | No         |                     |      |
|      | 589             | Investment  | Investment                   |              |                 |           |           |           | Land / Erf / | WALKRAAL A EXT 1     | PR - 10780   | T0JS0090000   | Township Title      | No         |                     |      |
|      | 7               | Investment  | Investment                   |              |                 |           |           |           | Land / Erf / | GROBLERSDAL EXT 1    | PR - 10023   | T0JS0016000   | T11495/1998         | No         |                     |      |
|      | 8               | Investment  | Investment                   |              |                 |           |           |           | Land / Erf / | GROBLERSDAL EXT 1    | PR - 10025   | T0JS0016000   | T11495/1998         | No         |                     |      |
|      | 21              | Investment  | Investment                   |              |                 |           |           |           | Land / Erf / | LAERSDRIF 13401      | PR - 10053   | T0JS0022000   | T126997/2004        | No         |                     |      |
|      | 967             | Investment  | Investment                   |              |                 |           |           |           | Land / Erf / | WALKRAAL A EXT 1     | PR - 11575   | T0JS0090000   | Township Title      | No         |                     |      |
|      | 969             | Investment  | Investment                   |              |                 |           |           |           | Land / Erf / | WALKRAAL A EXT 1     | PR - 11577   | T0JS0090000   | Township Title      | No         |                     |      |
|      | 982             | Investment  | Investment                   |              |                 |           |           |           | Land / Erf / | WALKRAAL A EXT 1     | PR - 11590   | T0JS0090000   | Township Title      | No         |                     |      |
|      | 594             | Investment  | Investment                   |              |                 |           |           |           | Land / Erf / | WALKRAAL A EXT 1     | PR - 10790   | T0JS0090000   | Township Title      | No         |                     |      |
|      | 596             | Investment  | Investment                   |              |                 |           |           |           | Land / Erf / | WALKRAAL A EXT 1     | PR - 10792   | T0JS0090000   | Township Title      | No         |                     |      |
|      | 787             | Investment  | Investment                   |              |                 |           |           |           | Land / Erf / | WALKRAAL A EXT 1     | PR - 11286   | T0JS0090000   | Township Title      | No         |                     |      |
|      | 789             | Investment  | Investment                   |              |                 |           |           |           | Land / Erf / | WALKRAAL A EXT 1     | PR - 11294   | T0JS0090000   | Township Title      | No         |                     |      |
|      | 794             | Investment  | Investment                   |              |                 |           |           |           | Land / Erf / | WALKRAAL A EXT 1     | PR - 11314   | T0JS0090000   | Township Title      | No         |                     |      |

## Asset register

## How to load asset register

The user should click on Asset register Function, Search Generic in order to load the register. Once the user has clicked on search generic, the following window will appear.

| Starting Page - MD Assets - Demo Municip                                                                                                    |                                                                                                    |
|----------------------------------------------------------------------------------------------------|----------------------------------------------------------------------------------------------------|
| 👚 Home 🚺 IDP 📓 Project 🚺 Asset Register 🎎 Maintenance 🔌                                                                                                    | 👔 Insurance 🔊 Meters 👿 Functions 🗹 Verification 🧳 Attachments 📋 Reports & Exports 🕷 mSCOA 《 External So |
| Summary View Summary View Tree Search Search Journals Asset Depre                                                                                                    | Vesta Segment<br>Grate                                                                                  |
| Clobal Search<br>Welkers by by blad search.<br>Use the window is such for any asset in the system.<br>No cruue either the Oredown's to file towards.<br>Calagories or use the file the two treads of the younds. | Cindy Munyai<br>Lonne expry date : No expry date<br>Lonnes Status : Arthe                               |
| Categories                                                                                                    | Asset MANAGER                                                                                           |
| Pree Text Pield v                                                                                                    |                                                                                                    |
| Configure columns                                                                                                    |                                                                                                    |

# Configure your columns

Once the global search window has been selected, the user will be able to configure column(s) as desired, click configure column(s).

The user has a choice of configuring the column(s) he is interested in, in the register. This option also assist in the performance of saving the amount of data usage.

It is also a faster and simpler way of searching / loading the register.

The user should select the available column on the left hand side, click add column(s), and the selected column (s) will appear on the right side (Configured column). See below picture(s).

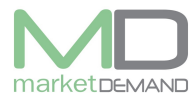

#### Asset Management System User Manual

| Starting Page - MD Assets - Demo Municipa                                                                                                    | ality   Active Period: 181905 (2018-11-01 - 2018-11-30)   View Period: 181905 (2018-11-01 - 20                                                                                                    | 18-11-30) — 🗇                                                     |
|----------------------------------------------------------------------------------------------------|----------------------------------------------------------------------------------------------------|-------------------------------------------------------------------|
| 🕋 Home 🖪 IDP 🔯 Project 🚺 Asset Register 🔏 Maintenance 💐                                                                                                    | Insurance 🔊 Meters 國 Functions 🇹 Verification 🥢 Attachments                                                                                                    | 📋 Reports & Exports 🛛 🕷 mSCOA ( 🔮 Exter                           |
| Sumary Ver Sumary Ver Tres Sarch Search Sear | MDAcaset - User Column config      Monore - User Column config      Monore by our column configuration.      Monore by our column configuration.      When the by our column configuration of the register above producing the monore that the register above producing the monore that the set of the set of t                                                                                                    | re Hersstell n.<br>of data used.                                  |
| Categores                                                                                                    | Available Columns:                                                                                                    | Configured Columns:                                               |
| Pres Tot Field    Cear Fields    Configure columns                                                                                                    | Category 7<br>Denrotion<br>Extended.cetorotion<br>Adversaria/cetorotion<br>Adversaria/cetorotion<br>Adversaria/cetorotion<br>Adversaria/cetorotion<br>Adversaria/cetorotion<br>Registration/autoention<br>Registration/autoention<br>Registration/autoention<br>Registration/autoention<br>Registration/autoention<br>Registration/autoention<br>Registration/autoention<br>Registration/autoention<br>Registration/autoention<br>Registration<br>Registration<br>Re | Address<br>Buldhag des and an an an an an an an an an an an an an |

After selecting all the required column(s), click done to save, the system will take you back to global search window. Click search, and it will load the asset register. See below picture.

| e -   |                   |              |                               |            |                |                          |              |              |                |              |                                                 |                  |                                           |                   |             |                                              |            |
|-------|-------------------|--------------|-------------------------------|------------|----------------|--------------------------|--------------|--------------|----------------|--------------|-------------------------------------------------|------------------|-------------------------------------------|-------------------|-------------|----------------------------------------------|------------|
| î     | Home              | A IDP        | Project                       | <b>S</b> A | sset Register  | Alintenance              | 🦄 Insura     | nce 🏹        | Meters         | Functions    | Verification                                    | n 🥖 Attacher     | ents 📋                                    | Reports & Exports | 🗑 mSCC      | DA 🌏 E                                       | kternal 50 |
| 1     |                   | <b>.</b>     | -                             | ρ          | ρ              | <b>?</b>                 | <b>*</b>     |              |                |              |                                                 |                  |                                           |                   |             |                                              |            |
| umm   | ary View S        | Summary View |                               | Search     |                | lournals Asset           | Depreciation | Vesta Segme  | ent Custodians |              |                                                 |                  |                                           |                   |             |                                              |            |
| (Mo   | nthly)            | (Yearly)     |                               | (Generic)  | (FilterList)   | Reports                  | Budgets      | Verification |                |              |                                                 |                  |                                           |                   |             |                                              |            |
| _     |                   | Ent          | ry points                     |            |                |                          |              |              | rs r           | \$ I         |                                                 |                  |                                           |                   |             |                                              |            |
| Reset | Grid Refr         | esh Periods  | Itide All Col<br>Show All Col |            | Export Current | View Export Audit R      | -            |              |                |              |                                                 |                  |                                           |                   |             |                                              |            |
| _     |                   | Grid Tools   |                               |            |                | Exporting                | li,          |              |                |              |                                                 |                  |                                           |                   |             |                                              |            |
| Ente  | r text to se      | arch         |                               |            |                | Find Clear               |              |              |                |              |                                                 |                  |                                           |                   |             |                                              |            |
|       |                   |              |                               |            |                |                          |              |              |                |              |                                                 |                  |                                           |                   |             |                                              |            |
|       |                   |              |                               |            |                |                          |              |              |                |              |                                                 |                  |                                           |                   |             |                                              |            |
| Ass   | et ID             | Category6    | Parent Asset                  | Ward       | Town           | Location                 | Suburb       | Street Name  | Street Number  | Address      | Building                                        | Building Barcode | Room                                      | Room Barcode      | GPSX        | GPSY                                         | Quanti     |
|       | 12                | cc3fde10-3   |                               | 1          | Delmas         | Workshop                 |              |              |                |              | Workshop                                        |                  | Laboratory                                | R00403            | 28.68493652 | -26.13591576                                 |            |
|       | 13                | cc3fde10-3   |                               | 9          | Delmas         | Main Office              |              |              |                |              | Main Building                                   |                  | Room 38                                   | R00311            | 28.67369320 | -26.14867680                                 |            |
|       | 14                | cc3fde10-3   |                               | 6          | Delmas         | Delmas FC                | Delmas Pro   |              |                | 45 Sarel Cil | FC Dumat B                                      |                  | Planning an                               | R00430            | 28.68670667 | -26.14948333                                 |            |
|       | 15                | cc3fde10-3   |                               |            | Delmas         | Delmas FC                | Delmas Pro   |              |                | 45 Sarel Cil | FC Dumat B                                      |                  | Technical Di                              | R00480            | 28.68291030 | -26.14875980                                 |            |
|       |                   | cc3fde10-3   |                               | 6          | Delmas         | DELMAS LIb               |              |              |                |              | DELMAS LI                                       |                  | A00047                                    |                   | 28.68307114 |                                              |            |
|       |                   | cc3fde10-3   |                               | 9          | Delmas         | Workshop                 |              |              |                |              | Workshop                                        |                  | Assistant M                               |                   |             | -26.14889717                                 |            |
|       |                   | cc3fde10-3   |                               | 1          | Delmas         | Workshop                 |              |              |                |              | Workshop                                        |                  | Assistant M                               |                   |             |                                              |            |
|       |                   | cc3fde10-3   |                               | 9          | Delmas         | Workshop                 |              |              |                |              | Workshop                                        |                  | Assistant M                               |                   | 28.67339325 |                                              |            |
|       |                   | cc3fde10-3   |                               | 1          | Delmas         | Workshop                 |              |              |                |              | Workshop                                        |                  | Assistant M                               |                   | 28.68247060 | -26.13570880                                 |            |
|       |                   | cc3fde10-3   |                               | 2          | Delmas         | Workshop                 |              |              |                |              | Workshop                                        |                  | Assistant M                               |                   | 28.68411000 | -26.11314000                                 |            |
|       |                   |              |                               |            | Delmas         | Delmas Mai               |              |              |                |              | Main Building                                   |                  | Council Cha                               |                   |             | -26.14918500                                 |            |
|       | 831               | cc3fde10-3   |                               | 9          |                |                          |              |              |                |              |                                                 |                  |                                           |                   |             |                                              |            |
|       | 831<br>832        | cc3fde10-3   |                               | 9          | Delmas         | Delmas Mai               |              |              |                |              | Main Building                                   |                  | Council Cha                               |                   |             | -26.14918500                                 |            |
|       | 831<br>832<br>833 |              |                               |            |                | Delmas Mai<br>Delmas Mai |              |              |                |              | Main Building<br>Main Building<br>Main Building |                  | Council Cha<br>Council Cha<br>Council Cha | R00457            | 28.67443333 | -26.14918500<br>-26.14918500<br>-26.14918500 |            |

If the user does not configure column(s), the system will automatically load all the column(s) in the register. Click search button inorder to load asset register. See below picture.

| 🛟 MD Assets - Search | - 🗆 X                                                                                                    |   |
|----------------------|----------------------------------------------------------------------------------------------------|---|
| R                    | Global Search<br>Vectore to the global rearch.<br>Use the window to search for any asset in the system.<br>You can use either the Orodowns to fifter towards categories,<br>the free text to search or a combination of the two.<br>If all controls are left blank, the entire register will be returned. |   |
|                      |                                                                                                    | ] |
| Categories           |                                                                                                    | ] |
|                      | •                                                                                                    | ] |
|                      | Ŧ                                                                                                    | ] |
|                      | Ŧ                                                                                                    |   |
| Free Text Field All  | <b>T</b>                                                                                                    |   |
| Free text            |                                                                                                    |   |
| X Clear Fields       | Configure columns                                                                                                    |   |
| Q                    | Search                                                                                                    |   |

All the assets will be loaded, Wait for the system to load all the assets as configured.

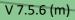

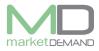

**N.B.** Give the system time to load or process everything. Allow the searching and the loading indicators at the bottom ribbon to load fully

Check the indicator at the bottom right of the screen (its processing the assets). (see below picture).

| mary Vew Gamery Vew                    |                   |                                     | ingeter                  | A Marte               |                                |           | S.B. Henry   | Se runcions          | verticat                 |                       | sits 📃 Reports        |               | 📵 HSCOA 🔵          | External Source | а фри        | anga 🔏 res | ••• 🤍      |             | A. 194    |                |
|----------------------------------------|-------------------|-------------------------------------|--------------------------|-----------------------|--------------------------------|-----------|--------------|----------------------|--------------------------|-----------------------|-----------------------|---------------|--------------------|-----------------|--------------|------------|------------|-------------|-----------|----------------|
|                                        | Tree Search Sea   | p p<br>set Search<br>west PilterLap | iam                      | in Asset              | Deprecetor                     | Vesta Seg |              |                      |                          |                       |                       |               |                    |                 |              |            |            |             |           |                |
| Dit 123                                | () Pide All Colum |                                     |                          | 1                     |                                |           | rs.          | 5                    |                          |                       |                       |               |                    |                 |              |            | _          |             |           |                |
| et Grid Refresh Periods<br>Grid Toole  |                   | The Export Co                       |                          | Export Audit<br>sting | Register<br>15                 |           |              |                      |                          |                       |                       |               |                    |                 |              |            |            |             |           |                |
| tier task to search in                 |                   |                                     | v Pr                     | d Ciea                |                                |           |              |                      |                          |                       |                       |               |                    |                 |              |            |            |             |           |                |
|                                        |                   |                                     |                          |                       |                                |           |              |                      |                          |                       |                       |               |                    |                 |              |            |            |             |           |                |
|                                        | Category2 Ca      |                                     |                          | Category5             |                                | Category7 |              | Extended Description |                          |                       |                       | Serial Number | RegistrationNumber | VinNumber       | Parent Asset |            |            | aton Sub    |           | Street Name    |
| 65575 Property, p                      |                   |                                     | eetlights                |                       | Streetlights                   |           |              | Streetight Steel 3n  |                          | Infrastructure assets |                       |               |                    |                 |              |            |            |             |           | Reliz          |
| 65575 Property, p                      |                   |                                     | eet lights<br>eet lights |                       | Streetlights                   |           |              | Streetight Steel 12  |                          | Infrastructure assets | Infrastructure assets |               |                    |                 |              |            |            |             |           | Reltz          |
| 65577 Property, p<br>65578 Property, p |                   |                                     | estights<br>petiohts     |                       | Street lights<br>Street lights |           |              | Streetight Concrete  |                          | Infrastructure assets |                       |               |                    |                 |              |            |            |             |           | Reitz          |
| 65579 Property, p                      |                   |                                     | eet ights                |                       | Streetlights                   |           |              | Streetight Steel 12  | 850gHt-287<br>850gHt-289 |                       | Infrastructure assets |               |                    |                 |              |            |            |             |           | Reliz<br>Reliz |
| 65580 Property, p.,                    |                   |                                     | ertights                 |                       | Streetlights                   |           |              | Streetight Steel 9n  |                          |                       | Infrastructure assets |               |                    |                 |              |            |            |             |           | Ref2           |
| 63581 Property, p.,                    |                   |                                     | ertigns<br>ertights      |                       | Streetlights                   |           |              | Streetight Steel 12  |                          | Infrastructure assets |                       |               |                    |                 |              |            |            |             |           | Reitz          |
| 65552 Property, p                      |                   |                                     | ertights                 |                       | Streetlights                   |           |              | Steedget Steel 31    |                          |                       | Infrastructure assets |               |                    |                 |              |            |            |             |           | 2007           |
| 65503 Property, p                      |                   |                                     | eetights                 |                       | Streetlights                   |           |              | Streetight Steel 9m  |                          |                       | Infrastructure assets |               |                    |                 |              |            |            |             |           | Reitz          |
| 65584 Property, p                      |                   |                                     | ertights                 |                       | Streetlights                   |           |              | Streetight Steel 12  |                          |                       | Infrastructure search |               |                    |                 |              |            |            |             |           | Reltz          |
| 65585 Property, p.                     |                   |                                     | wet lights               |                       | Streetlights                   |           |              | Streetight Steel 12  | BRight-302               | Infrastructure assets |                       |               |                    |                 |              |            |            |             |           | 2472           |
| 65585 Property, p.,                    |                   |                                     | retlights                |                       | Streetlights                   |           |              | Streetlight Steel 9n |                          | Infrastructure assets |                       |               |                    |                 |              |            |            |             |           | i eiz          |
| 65587 Property, p                      |                   |                                     | eet lights               |                       | Streetlights                   |           |              | Streetight Steel 9m  |                          | Infrastructure assets | Infrastructure estate |               |                    |                 |              |            |            | cheix Doo   | orated I  | Relly          |
| 65588 Property, p                      |                   |                                     | eetlights                |                       | Streetlights                   |           |              | Streetight Steel Sm  |                          |                       | infrastructure assets |               |                    |                 |              |            |            |             |           | Retz           |
| 65589 Property, p                      |                   |                                     | eet lights               |                       | Street lights                  |           |              | Streetight Steel 10  |                          | Infrastructure assets | Infrastructure assets |               |                    |                 |              | time       | onstad Mo  | daia Kra    | onstad i  | Reiz           |
| 65500 Preperty, p                      |                   |                                     | netlights                |                       | Streetlights                   |           |              | Streeticht Steel Sm  |                          |                       | Infrastructure assets |               |                    |                 |              |            |            |             |           | Lett           |
| 65591 Property, p.,                    | Infrastruct Ro    | ada Str                             | wetlighte                | Roads                 | Streetlights                   |           | Street light | Streeticht Steel Br  | 89441-312                | Infrastructure assets | Infrastructure assets |               |                    |                 |              | 622        | onstad Mo  | chaka (ros  | orstad I  | 2 sitz         |
| 65592 Property, p                      | Infrastruct Ro    | ads 511                             | retlights                | Roads                 | Streetlights                   |           | Street light | Streetight Steel 9n  | 05Light-314              | Infrastructure assets | Infrastructure assets |               | N                  |                 |              | 600        | onstad Mo  | diska Kost  | beteno    | Retz           |
| 65393 Property, p.,                    | Infrestruct Re    | eds Str                             | eet lights               | Roeds                 | Streetlights                   | No.1584   | Street light | Streetight Steel Bri | 05Upht-315               | Infrastructure assets | Infrastructure assets |               |                    |                 |              | 00         | onstad Mo  | cheke Koo   | i betero  | Reliz          |
| 65504 Property, p                      | Infrastruct Ro    | ads Str                             | eetlights                | Roads                 | Streetlights                   | No_1505   | Street light | Streetight Steel Sn  | 0511ght-035              | Infrastructure assets | Infrastructure assets |               |                    |                 |              | 120        | onstad Mo  | duia tos    | i betero  | Leitz          |
| 65595 Property, p                      | Infrastruct Re    | ads Str                             | eetlights                | Roads                 | Streetlights                   | No_1586   | Street light | Streetight Steel 9n  | BSUght-317               | Infrastructure assets | Infrastructure assets |               |                    | \               |              | K20        | onstad Mo  | chaica Koos | ionstad I | Reitz          |
| 65596 Property, p                      | Infrastruct Re    | ads Str                             | retights                 | Roads                 | Streetlights                   | No_1987   | Street light | Streefight Steel 9m  | RSLight-339              | Infrastructure assets | Infrastructure sesets |               |                    |                 |              | (Drs       | onstad Mo  | chain tra   | i betero  | Reitz          |
| 65597 Property, p                      | Infrestruct Ro    | ieds Str                            | eet lights               | Roads                 | Streetlights                   | No_1588   | Street light | Steelight Steel 8n   | 85ight-321               | Infrastructure assets | Infrastructure assets |               |                    |                 |              | 100        | onstad Mo  | chaika Koos | i betaro  | Reitz          |
| 65598 Property, p                      | Infrestruct Ro    | ods Str                             | retights                 | Roads                 | Streetlights                   | No_1509   | Street light | Streetight Steel Bn  | 05Ught-322               | Infrastructure assets | Infrastructure assets |               |                    |                 |              | 100        | onstad Mo  | duiz tos    | i betero  | Retz           |
| 65399 Property, p                      | brfrastruct Ro    | ods 517                             | eet lights               | Roads                 | Streetlights                   | No_1990   | Street light | Streetight Steel 10  | 55Upht-325               | Infrastructure assets | Infrastructure assets |               |                    |                 |              | 100        | onstad Mo  | diaka Root  | i betaro  | Reliz          |
| 65600 Preperty, p                      | infrestruct Re    | ada Str                             | retlights                | Roseis                | Streetlights                   | No_1991   | Streetlight  | Streetight Steel Br  | 051ight-325              | Infrastructure assets | Infrastructure assets |               |                    |                 |              | Kro        | oneted Mo  | chain Kran  | i betero  | tetr           |
| 65601 Property, p                      | Snfrastruct Ro    | ada 52                              | eet lights               | Roads                 | Streetlights                   | No_1992   | Street light | Streetight Steel 12  | BSUght-327               | Infrastructure assets | Infracticiture assets |               |                    |                 |              | 100        | onstad Mo  | chaka Koos  | ionetad I | Reltz          |
| 65602 Property, p                      | Infrastruct Re    | eds Str                             | retlights                | Roads                 | Streetlights                   | No_1993   | Street light | Steelight Steel Bn   | BSight-329               | Infrastructure assets | Infrastructure assets |               |                    |                 |              | Kro.       | onstad Mo  | chaixa Kros | i betero  | Reitz          |
| 65603 Property, p                      | Infrastruct Ro    | ieds Str                            | eetlights                | Roads                 | Streetlights                   | N0_1594   | Street light | Streetight Steel 9m  | 85Ught-332               | Infrastructure assets | Infrastructure assets |               |                    |                 |              | 100        | onitiad Mo | diaka Rost  | ionstad I | Reliz          |
|                                        |                   |                                     |                          |                       |                                |           |              |                      |                          |                       |                       |               |                    |                 |              |            |            |             |           |                |
|                                        |                   |                                     |                          |                       |                                |           |              |                      |                          |                       |                       |               |                    |                 |              |            |            |             |           |                |

# Asset Detail

## How to view Asset detail

The user has access to view the detailed information of an asset including imagery, mapping, mScoa and financial information.

Double click on any asset and the detailed window of that particular asset will appear. See below picture(s).

Asset details

| MD Assets - Detail                       |                         | -1                                                                                   |              | 0 |
|------------------------------------------|-------------------------|--------------------------------------------------------------------------------------|--------------|---|
|                                          | Asset Deta              | ail                                                                                  |              |   |
|                                          | Welcome to asset deta   | d.                                                                                   |              |   |
|                                          | Here you can view all t | he detailed information regarding an asset.<br>ery, mapping, mScoa & financial info. |              |   |
|                                          | tou can also view imag  | ery, mapping, mscoa & nnancial into.                                                 |              |   |
|                                          |                         |                                                                                      |              |   |
| I 🗸 🖂                                    |                         |                                                                                      |              |   |
| 🚖 Unique ID: 822                         |                         |                                                                                      |              |   |
|                                          |                         |                                                                                      |              |   |
| III Asset: Detail                        | 🔁 📾 👗                   |                                                                                      |              |   |
| Asset: Image                             |                         |                                                                                      | Asset Detail |   |
| ing robert indge                         | Description             | Value                                                                                |              |   |
| Asset: Location                          | AssetID                 | 822                                                                                  |              | 1 |
|                                          | Category1               | Property, plant and equipment                                                        |              |   |
| <ul> <li>Asset: Verifications</li> </ul> | Category2               | Transport assets                                                                     |              |   |
| -                                        | Category3               | Motor vehicles                                                                       |              |   |
| Asset: Life                              | Category4               | Passenger vehicles<br>00e1bbf3-e341-402c-b82c-f61993dbc43d                           |              |   |
| <u> </u>                                 | Category5               | uue10073-e341-402c-082c-761993d0c43d<br>cc3fde10-30e0-11e3-8a1a-001e673400ac         |              |   |
| Asset: Transactions                      | Category6<br>Category7  | af8b25d1-8fac-46e5-9e87-9d3b3472133f                                                 |              |   |
| 0                                        | SummaryCategory         | Transport assets                                                                     |              |   |
| Asset: Cost                              | AppendixBCategory       | Transport assets                                                                     |              |   |
| V                                        | Description             | Bakkie                                                                               |              |   |
| Asset: Residuals                         | ExtendedDescription     | NISSAN NP300                                                                         |              |   |
| ×                                        | Quantity                | 0                                                                                    |              |   |
| Asset: Fair Values                       | AssetNumber             | ENE 56 1MP                                                                           |              |   |
| V                                        | SerialNumber            | ADNALGD22ZR033727                                                                    |              |   |
| <ul> <li>Asset: Condition</li> </ul>     | RegistrationNumber      |                                                                                      |              |   |
| • Hoseer contraction                     | VinNumber               |                                                                                      |              |   |
| Asset: Categories                        | ParentAsset             |                                                                                      |              |   |
| U resear categories                      | Ward                    | 1                                                                                    |              |   |
| 🗑 Asset: mSCOA                           | Town                    | Delmas                                                                               |              |   |
| U ROCCI MOCON                            | Location                | Workshop                                                                             |              |   |
| @ Asset: Attachments                     | Suburb                  |                                                                                      |              |   |
|                                          | StreetName              |                                                                                      |              | ~ |
| S Asset: Attachments                     |                         |                                                                                      |              |   |

V 7.5.6 (m)

Page 6 of 17

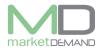

# Image (Picture)

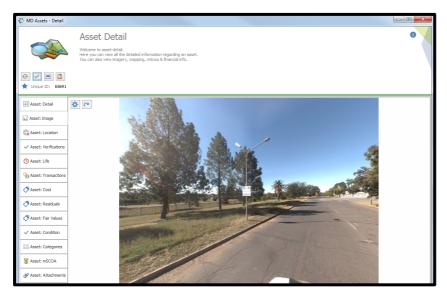

Location (Position of the asset).

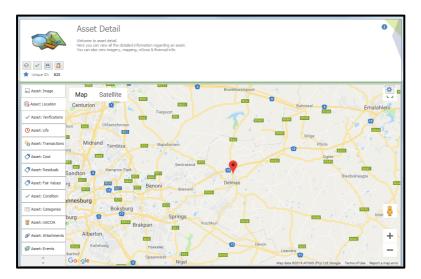

## Verification

| MD Assets - Detail                                           | Asset<br>Welcome to a<br>Here you can<br>You can also |                               | nformation re<br>g, mScoa & fi | garding an a | sset.                               |               |                |  |
|--------------------------------------------------------------|-------------------------------------------------------|-------------------------------|--------------------------------|--------------|-------------------------------------|---------------|----------------|--|
| Unique ID: 833                                               | <ul> <li></li></ul>                                   |                               |                                |              |                                     |               |                |  |
| 🛋 Asset: Image                                               | Verification Date                                     | Barcode                       | Condition                      | Comment      | Verified By                         | Verifications | s<br>Status    |  |
| Content Asset: Location                                      | 2016-05-27<br>2016-06-24                              | A00437<br>A00437              | Good                           | Barcoded     | Paul Mda<br>Paul Mda                | Copure Date   | Found          |  |
|                                                              | 2017-05-22<br>2018-05-16                              | A00437<br>Manual Verification | Good<br>None                   | -            | Zamile Ndlovu<br>Makhosini Madinane |               | Found<br>Found |  |
| <ul> <li>Asset: Verifications</li> </ul>                     |                                                       |                               |                                |              |                                     |               |                |  |
| -                                                            |                                                       |                               |                                |              |                                     |               |                |  |
| Asset: Verifications     Asset: Life     Asset: Transactions |                                                       |                               |                                |              |                                     |               |                |  |

V 7.5.6 (m)

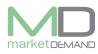

### Asset life

| MD Assets - Detail     |       |            |                  |        |               |              |      |  |  |
|------------------------|-------|------------|------------------|--------|---------------|--------------|------|--|--|
| Unique ID: 16          |       |            |                  |        |               |              |      |  |  |
| Asset: Detail          | 📀 📠 👗 |            |                  |        |               |              |      |  |  |
| Asset: Image           |       |            |                  |        |               |              | Life |  |  |
| in Assett Indge        | Value | Reason     | Transaction Date | Period | Journal       | Is Start     |      |  |  |
| Asset: Location        | 7.00  | EUL TakeOn | 2008-07-01       | 0      | Journal: None | $\checkmark$ |      |  |  |
|                        | -6.10 | 1718 RUL T | 2018-06-30       | 0      | Journal: None |              |      |  |  |
| ✓ Asset: Verifications |       |            |                  |        |               |              |      |  |  |

### **Asset Transactions**

| MD Assets - Detail                       |                                                                            |                  |           |                  |                    |                |               |   |
|------------------------------------------|----------------------------------------------------------------------------|------------------|-----------|------------------|--------------------|----------------|---------------|---|
|                                          | Asset Deta                                                                 | ail              |           |                  |                    |                |               | 0 |
|                                          | Welcome to asset deta<br>Here you can view all t<br>You can also view imag | ne detailed infi |           |                  |                    |                |               |   |
| I 🗐 🗸                                    |                                                                            |                  |           |                  |                    |                |               |   |
| 🚖 Unique ID: 16                          |                                                                            |                  |           |                  |                    |                |               |   |
| III Asset: Detail                        | 😔 📾 👗                                                                      |                  |           |                  |                    |                |               |   |
| Asset: Image                             |                                                                            |                  |           |                  | Transi             | actions        |               |   |
| Asset: Image                             | Transaction Type                                                           | Amount1          | Amount2   | Transaction Date | Transaction Period | Adjustment Per | Journal       |   |
| Asset: Location                          | TakeonCostBalance                                                          | 1850.00          | 0.00      | 2016-06-30       | 151 612            | 151 612        | Journal: 0    |   |
| Co Asset: Location                       | TakeonDepreciationBalance                                                  | -975.70          | 0.00      | 2016-06-30       | 151 612            | 151 612        | Journal: 0    |   |
| <ul> <li>Asset: Verifications</li> </ul> | TakeonImpairmentBalance                                                    | 0.00             | 0.00      | 2016-06-30       | 151 612            | 151 612        | Journal: 0    |   |
|                                          | Depreciation                                                               | -237.69          | 0.00      | 2018-06-30       | 161 712            | 161 712        | Journal: 0    |   |
|                                          | Depreciation                                                               | 0.00             | 237.69    | 2018-06-30       | 161 712            | 161 712        | Journal: 0    |   |
| Asset: Life                              | Depreciation                                                               | -335.07          | 0.00      | 2018-06-30       | 171 812            | 171 812        | Journal: 0    |   |
| <b>A</b>                                 | Depreciation                                                               | 0.00             | 335.07    | 2018-06-30       | 171 812            | 171 812        | Journal: 0    |   |
| Asset: Transactions                      | Depreciation                                                               | 0.00             | 0.00      | 2018-11-30       | 181 905            | 181 905        | Journal: 1341 |   |
|                                          | Depreciation                                                               | 0.00             | 0.00      | 2018-11-30       | 181 905            | 181 905        | Journal: 1341 |   |
| Asset: Cost                              | Disposal                                                                   | 1 000.00         | 0.00      | 2018-11-30       | 181 905            |                | Journal: 1341 |   |
| -                                        | Disposal                                                                   | 0.00             | -1 000.00 | 2018-11-30       | 181 905            |                | Journal: 1341 |   |
| Asset: Residuals                         | Disposal Of Depreciation                                                   | 1 548.46         |           | 2018-11-30       | 181 905            |                | Journal: 1341 |   |
|                                          | Disposal Of Depreciation                                                   | 0.00             |           | 2018-11-30       | 181 905            |                | Journal: 1341 |   |
| Asset: Fair Values                       | Depreciation                                                               | 0.00             |           | 2018-08-30       | 181 905            |                | Journal: 1342 |   |
|                                          | Depreciation                                                               | 0.00             |           | 2018-08-30       | 181 905            |                | Journal: 1342 |   |
| Asset: Condition                         | Disposal                                                                   | 1 000.00         |           | 2018-08-30       | 181 905            |                | Journal: 1342 |   |
|                                          | Disposal                                                                   | 0.00             |           | 2018-08-30       | 181 905            |                | Journal: 1342 |   |
| Asset: Categories                        | Disposal Of Cost                                                           | -1850.00         |           | 2018-08-30       | 181 905            |                | Journal: 1342 |   |
| -                                        | Disposal Of Cost                                                           | 0.00             |           | 2018-08-30       | 181 905            |                | Journal: 1342 |   |
| 🗑 Asset: mSCOA                           | Disposal Of Depreciation                                                   | 1 548.46         | 0.00      | 2018-08-30       | 181 905            |                | Journal: 1342 |   |
| ~                                        | Disposal Of Depreciation                                                   | 0.00             |           | 2018-08-30       | 181 905            |                | Journal: 1342 |   |
| Asset: Attachments                       | Disposal Of Impairment                                                     | 0.00             |           | 2018-08-30       | 181 905            |                | Journal: 1342 |   |
| Grander Attachments                      | Disposal                                                                   | 588.24           | 0.00      | 2018-11-30       | 181 905            | 181 905        | Journal: 1343 |   |

## Costs

| 🛟 MD Assets - Detail                                |                                                                                |            |                                           |               |      |   |
|-----------------------------------------------------|--------------------------------------------------------------------------------|------------|-------------------------------------------|---------------|------|---|
| <ul> <li>✓ Im I</li> <li>✓ Inique ID: 15</li> </ul> | Asset De<br>Welcome to asset d<br>Here you can view in<br>You can also view in |            | ion regarding an a<br>a & financial info. | asset.        |      | 6 |
| Asset: Detail                                       | 🔁 📑 🌟                                                                          |            |                                           |               |      |   |
| Asset: Image                                        |                                                                                |            |                                           |               | Cost |   |
|                                                     | Cost Amount Reason                                                             | ·          |                                           | Journal       |      |   |
| Reset: Location                                     | 0.00 Take on                                                                   | 2008-07-01 | Cornelius Botes                           | Journal: None |      |   |
| <ul> <li>Asset: Verifications</li> </ul>            |                                                                                |            |                                           |               |      |   |

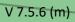

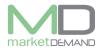

## Residuals

| 🛟 MD Assets - Detail                                 |                                                            |                 |                                      |                                 |               |                                    |             |  |   |
|------------------------------------------------------|------------------------------------------------------------|-----------------|--------------------------------------|---------------------------------|---------------|------------------------------------|-------------|--|---|
|                                                      | Asset I<br>Welcome to as<br>Here you can<br>You can also v |                 | information rega<br>ng, mScoa & fina | arding an asset.<br>ncial info. |               |                                    |             |  | 0 |
| <ul> <li>↔ ✓ ■ </li> <li>♦ Unique ID: 833</li> </ul> |                                                            |                 |                                      |                                 |               |                                    |             |  |   |
| III Asset: Detail                                    | € 📾 👗                                                      |                 |                                      |                                 |               |                                    |             |  |   |
| 🛋 Asset: Image                                       | Residual Amount                                            | Residual Period | Residual Date                        | Residual Reason                 | Journal       | Residual<br>Changed By             | Change Date |  |   |
| Asset: Location                                      | 203.60                                                     | 141 512         | 2015-06-30<br>2015-06-30             | Imported<br>Imported            | Journal: None | MD Verification<br>MD Verification |             |  |   |
| ✓ Asset: Verifications                               |                                                            |                 |                                      |                                 |               |                                    |             |  |   |
| 🕒 Asset: Life                                        |                                                            |                 |                                      |                                 |               |                                    |             |  |   |
| GASSET: Transactions                                 |                                                            |                 |                                      |                                 |               |                                    |             |  |   |
| Asset: Cost                                          |                                                            |                 |                                      |                                 |               |                                    |             |  |   |

## Asset Condition.

| 🛟 MD Assets - Detail                                                                                                    |               |                          |                          |               |                                          |           | - • × |  |
|----------------------------------------------------------------------------------------------------|---------------|--------------------------|--------------------------|---------------|------------------------------------------|-----------|-------|--|
| Asset Detail Welcome to asset detail. Here you can view all the detailed information regarding an asset. You can also view imagery, mapping, mScoa & financial info. |               |                          |                          |               |                                          |           |       |  |
| <ul> <li>↔ ✓ ● ○</li> <li>★ Unique ID: 823</li> </ul>                                                                                                    |               |                          |                          |               |                                          |           |       |  |
| Asset: Detail                                                                                                    | 🔁 📾 👗         |                          |                          |               |                                          |           |       |  |
| 🛋 Asset: Image                                                                                                    | New Condition | Reason/Note              | Condition Date           | Journal       | Change By                                | Condition |       |  |
| Asset: Location                                                                                                    | Good          | -<br>Verificati          | 2015-06-30<br>2016-07-11 | Journal: None |                                          |           |       |  |
| ✓ Asset: Verifications                                                                                                    | Good<br>Good  | Android Ve<br>Android Ve | 2017-05-15<br>2018-05-04 |               | Makhosini Madinane<br>Makhosini Madinane |           |       |  |
| 🕒 Asset: Life                                                                                                    |               |                          |                          |               |                                          |           |       |  |
| Net: Transactions                                                                                                    |               |                          |                          |               |                                          |           |       |  |
| Asset: Cost                                                                                                    |               |                          |                          |               |                                          |           |       |  |

# Categories

| 🛟 MD Assets - Detail                               |                                                                                                    |                                |                        |                        |                                      |                                     |  |  |  |  |  |
|----------------------------------------------------|----------------------------------------------------------------------------------------------------|--------------------------------|------------------------|------------------------|--------------------------------------|-------------------------------------|--|--|--|--|--|
|                                                    | Asset Detail<br>Welcome to asset detail.<br>Here you can view all the detailed information regarding an asset.<br>You can also view imagery, mapping, mScoa & financial info. |                                |                        |                        |                                      |                                     |  |  |  |  |  |
| <ul> <li>✓ ■ □</li> <li>★ Unique ID: 16</li> </ul> |                                                                                                    |                                |                        |                        |                                      |                                     |  |  |  |  |  |
|                                                    |                                                                                                    |                                |                        |                        |                                      |                                     |  |  |  |  |  |
| Asset: Detail                                      | 🔁 📠 👗                                                                                                    |                                |                        |                        |                                      |                                     |  |  |  |  |  |
| Asset: Image                                       |                                                                                                    |                                |                        | Categories             |                                      |                                     |  |  |  |  |  |
| Asset: Indge                                       | Category1                                                                                                    | Category2                      | Category3              | Category4              | Category5                            | Category6                           |  |  |  |  |  |
| Asset: Location                                    | Property, plant and equipment                                                                                                    | Furniture and office equipment | Furniture and fittings | Shelving and bookcases | 21cc0435-59bd-427b-a9cb-b3672206f8ca | Cc3fde10-30e0-11e3-8a1a-001e673400a |  |  |  |  |  |
|                                                    | Property, plant and equipment                                                                                                    | Furniture and office equipment | Furniture and fittings | Shelving and bookcases | 21cc0435-59bd-427b-a9cb-b3672206f8ca | Cc3fde10-30e0-11e3-8a1a-001e673400a |  |  |  |  |  |
| <ul> <li>Asset: Verifications</li> </ul>           |                                                                                                    |                                |                        |                        |                                      |                                     |  |  |  |  |  |
| 🕒 Asset: Life                                      |                                                                                                    |                                |                        |                        |                                      |                                     |  |  |  |  |  |

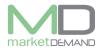

# mSCOA Configurations

| 🛟 MD Assets - Detail                                                                                                    |   |                     |               |                   |                       |                 |                    |              | = <mark>-</mark> 2 | x |
|----------------------------------------------------------------------------------------------------|---|---------------------|---------------|-------------------|-----------------------|-----------------|--------------------|--------------|--------------------|---|
| Asset Detail<br>Welcome to asset detail.<br>Here you can view all the detailed information regarding an asset.<br>You can also view imagery, mapping, mScoa & financial info. |   |                     |               |                   |                       |                 |                    |              |                    |   |
| <ul> <li>✓ Im □</li> <li>★ Unique ID: 16</li> <li>▲ Asset: Detail</li> </ul>                                                                                                  | Ð | • 📾 🔆               |               |                   |                       |                 |                    |              |                    | _ |
|                                                                                                    | _ |                     |               |                   | mSCOA Config          |                 |                    |              |                    | _ |
| Asset: Image                                                                                                    |   | Segment 🔺           | Segment Group | Account           | Long Description      | Configured Date | Configured By      | Scoa Version |                    |   |
| Asset: Location                                                                                                    | Þ | ✓ Segment: Function |               |                   |                       |                 |                    |              |                    | ^ |
| ~~~                                                                                                    |   | Function            | Function      | FX001001004000000 |                       | 2016-12-12      | Cornelius Botes    |              | 6.1                |   |
| ✓ Asset: Verifications                                                                                                    |   | Function            | Function      | FX001001006000000 | Function:Community an | 2017-04-12      | Cornelius Botes    |              | 6.1                |   |
|                                                                                                    |   | Function            | Function      | FX001001006000000 | Function:Community an | 2017-04-12      | Cornelius Botes    |              | 6.1                |   |
| 🕒 Asset: Life                                                                                                    |   | Function            | Function      | FX001001006000000 | Function:Community an | 2018-03-27      | Cornelius Botes    |              | 6.1                |   |
|                                                                                                    |   | Function            | Function      | FX001001006000000 | Function:Community an | 2018-07-23      | Ulricke van Staden |              | 6.2                |   |
| C Asset: Transactions                                                                                                    |   | Function            | Function      | FX001001006000000 | Function:Community an | 2018-07-30      | Ulricke van Staden |              | 6.2                |   |

## Assets Attachments

V 7.5.6 (m)

| 🛟 MD Assets - Detail                              |                                                                                                    |                   |
|---------------------------------------------------|----------------------------------------------------------------------------------------------------|-------------------|
|                                                   | Asset Detail<br>Welcome to asset detail.<br>Here you can view all the detailed information regarding an asset.<br>You can also view imagery, mapping, mScoa & finandal info.                         | 0                 |
| <ul> <li>✓ ■</li> <li>♦ Unique ID: 823</li> </ul> |                                                                                                    |                   |
| Asset: Image                                      | Attachments                                                                                                    | 0                 |
| Contraction                                       | Welcome to attachments.                                                                                                    |                   |
| ✓ Asset: Verifications                            | Here you can manage the attachments per asset.                                                                                                    |                   |
| O Asset: Life                                     | Download                                                                                                    | Ø Unlink X Delete |
| Saset: Transactions                               | Name         Size         Attachment Type         Added Date         Added By           20190129 mSCOA Chart config.pdf         237 KB         Certificate         2019-04-01         Cornelus Botes |                   |
| Asset: Cost                                       |                                                                                                    |                   |
| Asset: Residuals                                  |                                                                                                    |                   |
| Asset: Fair Values                                |                                                                                                    |                   |
| ✓ Asset: Condition                                |                                                                                                    |                   |
| Asset: Categories                                 | X<br>AttachmentType                                                                                                    |                   |
| 🗑 Asset: mSCOA                                    | Certificate<br>Demo Document                                                                                                    |                   |
| Asset: Attachments                                | Invoice Other Other                                                                                                    |                   |
| @ Asset: Events                                   | Browse:                                                                                                    |                   |
| *<br>•                                            | Attachment Type:                                                                                                    |                   |

Page **10** of **17** 

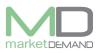

# Journals

### **Closed period adjustments**

"Period closing, finalisation and audit period corrections (Period 13, 14 and 15) are opening balance transactions in the current open period as well as normal transactions in the audit periods."

MD developed a journal module within the asset management system which will allow the municipality to make any asset financial adjustments (in active and closed periods).

Below is a view adjustment examples snipped out of the system.

First things first, the municipality will need to create a blank journal.

#### How to access journals

The user should click on journals on the system and the following window will appear.

| <b>E5</b><br>eriod: 18190 | Asset Journ<br>Welcome to asset journal<br>Double click any journal t | ls. | is for that journal. |        |              |                      |            |          |             |               | + O Verify Budget O MBRS W LG |
|---------------------------|-----------------------------------------------------------------------|-----|----------------------|--------|--------------|----------------------|------------|----------|-------------|---------------|-------------------------------|
| inter text to             | search                                                                |     | -                    | Find   | Clear        |                      |            |          |             |               |                               |
|                           |                                                                       |     |                      |        |              |                      |            |          |             |               |                               |
| Date                      | Description                                                           |     | Records Rolled Up    | Affect | Journal Type | Correction Indicator | Short Name | Approved | Approved By | Approved Date |                               |
| 2019-04-04                | System Addition 181905_1                                              |     |                      |        | Addition     |                      | 5          |          | 0           |               |                               |
| 2019-04-16                | Disposal of Assets                                                    | 0   | 0                    | 0.00   | Disposal     |                      | ) Disposal |          | 0           |               |                               |
| 2019-04-16                | Disposal of Assets                                                    | 0   | 0                    | 0.00   | Disposal     |                      | Disposal   |          | 0           |               |                               |
| 2019-04-16                | Disposal of Assets                                                    | 0   | 0                    | 0.00   | Disposal     | (                    | ) Disposal |          | 0           |               |                               |
| 2019-04-16                | Disposal of Assets                                                    | 0   | C                    | 0.00   | Disposal     | (                    | ) Disposal |          | 0           |               |                               |
| 2019-04-17                | Disposal of Assets                                                    | 0   | 0                    | 0.00   | Disposal     | (                    | ) Disposal |          | 0           |               |                               |
| 2019-04-17                | Disposal of Assets                                                    | 0   | c                    | 0.00   | Disposal     | (                    | Disposal   |          | 0           |               |                               |
| 2019-04-17                | Disposal of Assets                                                    | 0   | c                    | 0.00   | Disposal     |                      | Disposal   |          | 0           |               |                               |
| 2019-04-17                | Disposal of Assets                                                    | 0   | 0                    | 0.00   | Disposal     | 0                    | ) Disposal |          | 0           |               |                               |
| 2019-04-17                | Disposal of Assets                                                    | 0   | 0                    | 0.00   | Disposal     | (                    | ) Disposal |          | 0           |               |                               |
| 2019-04-17                | Disposal of Assets                                                    | 0   | 0                    | 0.00   | Disposal     | (                    | ) Disposal |          | 0           |               |                               |
| 2019-04-17                | Disposal of Assets                                                    | 0   | C                    | 0.00   | Disposal     |                      | Disposal   |          | 0           |               |                               |
| 2019-04-17                | Disposal of Assets                                                    | 0   | c                    | 0.00   | Disposal     |                      | Disposal   |          | 0           |               |                               |
| 2019-04-17                | Disposal of Assets                                                    | 0   | c                    | 0.00   | Disposal     |                      | Disposal   |          | 0           |               |                               |
| 2019-04-17                | Disposal of Assets                                                    | 0   | 0                    | 0.00   | Disposal     | (                    | ) Disposal |          | 0           |               |                               |
| 2019-04-17                | Disposal of Assets                                                    | 0   | 0                    | 0.00   | Disposal     | (                    | ) Disposal |          | 0           |               |                               |
| 2019-04-17                | Disposal of Assets                                                    | 0   | C                    | 0.00   | Disposal     |                      | ) Disposal |          | 0           |               |                               |
| 2019-04-17                | Disposal of Assets                                                    | 0   | C                    | 0.00   | Disposal     |                      | ) Disposal |          | 0           |               |                               |
| 2019-04-17                | Disposal of Assets                                                    | 0   | 0                    | 0.00   | Disposal     | (                    | ) Disposal |          | 0           |               |                               |

## How to create a blank journal

Click on journal - HAdd new journal – Follow the wizard.

| Asset Journals<br>Welcome to asset journals.<br>Double click any journal to view details for that journal. |               |                          |         |                   |        |              |                      |            |          |          |               | - a ×          |     |            |                     |
|----------------------------------------------------------------------------------------------------|---------------|--------------------------|---------|-------------------|--------|--------------|----------------------|------------|----------|----------|---------------|----------------|-----|------------|---------------------|
| P                                                                                                    | eriod: 18190  | •                        |         |                   |        |              |                      |            |          |          |               |                | + 0 | Verify Bud | lget 🚺 MBRS 📠 LG DB |
| [                                                                                                    | Enter text to | search                   |         | •                 | Find   | Clear        |                      |            |          |          | <i>©</i>      | -              | - 0 | ×          |                     |
| Dr                                                                                                    | ag a column h |                          |         |                   |        |              |                      |            |          |          | New Jo        | urnal          |     |            |                     |
|                                                                                                    | Date          | Description              | Records | Records Rolled Up | Affect | Journal Type | Correction Indicator | Short Name | Approved | Approved |               |                |     |            |                     |
| Þ                                                                                                    | 2019-04-04    | System Addition 181905_1 | 0       | C                 | 0.00   | Addition     | 5                    | i          |          |          | Description:  |                |     |            |                     |
|                                                                                                    | 2019-04-16    | Disposal of Assets       | 0       | C                 | 0.00   | Disposal     | 0                    | Disposal   |          |          | Date:         | 2019-05-03     |     | -          |                     |
|                                                                                                    | 2019-04-16    | Disposal of Assets       | 0       | C                 | 0.00   | Disposal     | 0                    | Disposal   |          |          | Journal Type: | Custom Journal |     | Ŧ          |                     |
|                                                                                                    | 2019-04-16    | Disposal of Assets       | 0       | C                 | 0.00   | Disposal     | 0                    | Disposal   |          |          | Period:       | 181905         |     | _          |                     |
|                                                                                                    | 2019-04-16    | Disposal of Assets       | 0       | C                 | 0.00   | Disposal     | 0                    | Disposal   |          |          | T Chou.       | 101903         |     |            |                     |
|                                                                                                    | 2019-04-17    | Disposal of Assets       | 0       | C                 | 0.00   | Disposal     | 0                    | Disposal   |          |          | ~             | Save           |     |            |                     |
|                                                                                                    | 2019-04-17    | Disposal of Assets       | 0       | C                 | 0.00   | Disposal     | 0                    | Disposal   |          |          | ·             | Save           |     |            |                     |
|                                                                                                    | 2019-04-17    | Disposal of Assets       | 0       | C                 | 0.00   | Disposal     | 0                    | Disposal   |          |          |               |                |     |            |                     |

V 7.5.6 (m)

Page **11** of **17** 

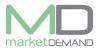

Describe the type of journal and click save, the system will confirm if the journal created was successful, Click ok to continue. See below picture(s).

| A A           |                    | _ | × | - |                       |
|---------------|--------------------|---|---|---|-----------------------|
| New Jo        | ournal             |   |   |   | ×                     |
| Description:  | Disposal of Assets |   |   |   |                       |
| Date:         | 2019-05-03         |   | Ŧ |   | Created succesfully.  |
| Journal Type: | Custom Journal     |   | ~ |   | created successionly. |
| Period:       | 181905             |   |   |   |                       |
|               |                    |   |   |   | ОК                    |
| ~             | Save               |   |   |   |                       |

Once the blank journal has been created, go to the loaded register and highlight the applicable assets which you want to adjust.

Right click on the highlighted assets – Other – Generate Correction Template – Generic Corrections.

| ß      | Сору              |    |          | 000026002        |               |     |    | LETTER TR        |           |
|--------|-------------------|----|----------|------------------|---------------|-----|----|------------------|-----------|
| r 🗅    | Copy with Headers |    |          | 000026002        |               |     |    | LETTER TRAY      |           |
| -      | View              | ۶. |          | 000026002        |               |     |    | LETTER TR        |           |
|        | Edit              | •  |          | 000026002        |               |     |    | LETTER TR        |           |
|        | Verification      |    |          | 000026002        |               |     |    | LETTER TRAY      |           |
|        |                   |    |          | 000026002        |               |     |    | LETTER TR        |           |
|        | Insurance         | ۲. |          | 000026002        |               |     |    | RECEPTIO         |           |
| 8      | mSCOA Config      | ۲. | ٢        | Geo Lookup       |               |     |    | TABLE WO         |           |
| • 🔳    | Other             | •  | 2        | Add Maintenanc   | e             |     |    | DESK WITH        |           |
|        | Jobcard           | F  | G.       | Add to Project   |               |     |    | AIRCONDI         |           |
| hiture | 8                 |    |          | Remove from Pro  | oject         |     |    | AIRCONDI         |           |
| nputer | E                 |    |          | Mark for Disposa | al.           |     |    | SERVERS A        |           |
| nputer | E                 |    | _        |                  |               |     |    | SYSTEMS C        |           |
|        | -                 | -  | <b>-</b> | Generate Shape F | rile          |     |    |                  |           |
|        |                   |    |          | Generate Correct | tion Template | e 🕨 | В, | Generic correcti | on        |
|        |                   |    | X        | Dispose Asset    |               |     | В, | Removal of dep   | reciation |
|        |                   |    | P        | Add Invoice      |               |     | ₿, | Depreciate       |           |

Save Template (The template is an excel document).

|   | А           | В          | С         | D            | E        |
|---|-------------|------------|-----------|--------------|----------|
| 1 | AssetID T   | ype Debit  | Credit Da | ate   Period | Note     |
| 2 | 37 Transa   | ction Type | 0.00      | 2018-08-1    | 3 181901 |
| 3 | 40 Transa   | ction Type | 0.00      | 2018-08-1    | 3 181901 |
| 4 | 57 Transa   | ction Type | 0.00      | 2018-08-1    | 3 181901 |
| 5 | 60 Transa   | ction Type | 0.00      | 2018-08-1    | 3 181901 |
| 6 | 77 Transa   | ction Type | 0.00      | 2018-08-1    | 3 181901 |
| 7 | 80   Transa | ction Type | 0.00      | 2018-08-1    | 3 181901 |

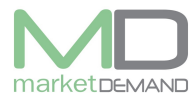

#### Asset Management System User Manual

The system will confirm if the template file is created successfully, click ok to continue.

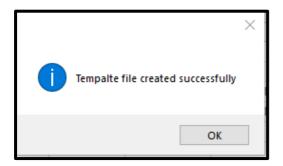

PS."The municipality will need to create a duplicate line for the debit and credit amount and/or if the journal contains more than one transaction.

#### 1. Depreciation Reversal (period 13)

| Asset 👻 | Transaction Type        | Value1 🔻 | Value2 🔻 | Date 🔻     | Period 💌 | Note                              | Ŧ  | Cornelius C. Botes:             |
|---------|-------------------------|----------|----------|------------|----------|-----------------------------------|----|---------------------------------|
| 1353    | Depreciation Adjustment | 0        | -0.0059  | 2017/11/01 | 171813   | Reverse depreciation after dispos |    | Debit: Asset                    |
| 1353    | Depreciation Adjustment | 0.0059   | 0        | 2017/11/01 | 171813   | Reverse depreciation after dispos | al | Credit: Expenditure             |
| 1368    | Depreciation Adjustment | 0        | -0.0059  | 2017/11/01 | 171813   | Reverse depreciation after dispos | al | System auto retrieve SCOA Guids |
| 1368    | Depreciation Adjustment | 0.0059   | 0        | 2017/11/01 | 171813   | Reverse depreciation after dispos | al |                                 |
| 1369    | Depreciation Adjustment | 0        | -0.0059  | 2017/11/01 | 171813   | Reverse depreciation after dispos | al |                                 |
| 1369    | Depreciation Adjustment | 0.0059   | 0        | 2017/11/01 | 171813   | Reverse depreciation after dispos | al |                                 |

#### 2. Asset Impairment (Period 13)

|      |                         | Value1 💌 |          |            | Period 💌 | Note 💌                     |                                              |
|------|-------------------------|----------|----------|------------|----------|----------------------------|----------------------------------------------|
| 1353 | Depreciation Adjustment | 0        | 0.000664 | 2017/11/24 | 171813   | Depreciation on impairmnet | Cornelius C. Botes:                          |
| 1353 | Depreciation Adjustment | -0.00066 | 0        | 2017/11/24 | 171813   | Depreciation on impairmnet | Depreciation on Impairment:<br>Credit: Asset |
| 1353 | Impairment              | 0        | 0.006936 | 2017/11/24 | 171813   | Asset Impairment           | Debit: Expenditure                           |
| 1353 | Impairment              | -0.00694 | 0        | 2017/11/24 | 171813   | Asset Impairment           | <b>.</b>                                     |
| 1368 | Depreciation Adjustment | 0        | 0.000664 | 2017/11/24 | 171813   | Depreciation on impairmnet | Impairment:<br>Credit: asset                 |
| 1368 | Depreciation Adjustment | -0.00066 | 0        | 2017/11/24 | 171813   | Depreciation on impairmnet | Debit: Profit/Loss                           |
| 1368 | Impairment              | 0        | 0.006936 | 2017/11/24 | 171813   | Asset Impairment           |                                              |
| 1368 | Impairment              | -0.00694 | 0        | 2017/11/24 | 171813   | Asset Impairment           | System auto retrieve SCOA Guids              |

#### 3. Asset Disposal (Period 13)

| Asset 💌 | Transaction Type         | Value1 💌  | Value2 💌 | Date 💌     | Peric 💌 | Note                              | •  |                    |                          |             |           |
|---------|--------------------------|-----------|----------|------------|---------|-----------------------------------|----|--------------------|--------------------------|-------------|-----------|
| 1353    | Disposal                 | 16.67     | 0        | 2017/11/24 | 171813  | Disposed amount                   |    |                    | us C. Bote               |             |           |
| 1353    | Disposal                 | 0         | -16.67   | 2017/11/24 | 171813  | Disposed amount                   |    | Cost of<br>Credit: | disposal:                |             |           |
| 1353    | Disposal Of Cost         | 0         | 45.14    | 2017/11/24 | 171813  | Cost on disposal                  |    |                    | rofit/Loss               |             |           |
| 1353    | Disposal Of Cost         | -45.14    | 0        | 2017/11/24 | 171813  | Cost on disposal                  |    |                    |                          |             |           |
| 1353    | Disposal Of Depreciation | 45.133064 | 0        | 2017/11/24 | 171813  | Accumalated Deprciation On Dispos | al | Accuma<br>Debit: A |                          | rciation On | Disposal: |
| 1353    | Disposal Of Depreciation | 0         | -45.1331 | 2017/11/24 | 171813  | Accumalated Deprciation On Dispos | al |                    | profit/Loss              |             |           |
| 1353    | Disposal Of Impairment   | 0.006936  | 0        | 2017/11/24 | 171813  | Accumalated Impairment On Dispos  | al |                    |                          |             |           |
| 1353    | Disposal Of Impairment   | 0         | -0.00694 | 2017/11/24 | 171813  | Accumalated Impairment On Dispos  | al | Accuma<br>Debit: A |                          | airment On  | Disposal: |
| 1368    | Disposal                 | 7.48      | 0        | 2017/11/24 | 171813  | Disposed amount                   |    |                    | rofit/Loss               |             |           |
| 1368    | Disposal                 | 0         | -7.48    | 2017/11/24 | 171813  | Disposed amount                   |    |                    |                          |             |           |
| 1368    | Disposal Of Cost         | 0         | 45.16    | 2017/11/24 | 171813  | Cost on disposal                  |    |                    | ed amount<br>sset (bank) |             |           |
| 1368    | Disposal Of Cost         | -45.16    | 0        | 2017/11/24 | 171813  | Cost on disposal                  |    |                    | rofit/Loss               |             |           |
| 1368    | Disposal Of Depreciation | 45.153064 | 0        | 2017/11/24 | 171813  | Accumalated Deprciation On Dispos | al |                    | ·                        |             |           |
| 1368    | Disposal Of Depreciation | 0         | -45.1531 | 2017/11/24 | 171813  | Accumalated Deprciation On Dispos | al |                    |                          |             |           |
| 1368    | Disposal Of Impairment   | 0.006936  | 0        | 2017/11/24 | 171813  | Accumalated Impairment On Dispos  | al |                    |                          |             |           |
| 1368    | Disposal Of Impairment   | 0         | -0.00694 | 2017/11/24 | 171813  | Accumalated Impairment On Dispos  | al |                    |                          |             |           |

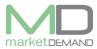

#### 4. Recalculate Depreciation (Period 13)

V 7.5.6 (m)

| Asset 💌 | Transaction Type 🛛 💌    | Value1 🔻 | Value2 🔻 | Date 💌     | Period 💌 | Note                                | • | Cornelius C. Botes:             |
|---------|-------------------------|----------|----------|------------|----------|-------------------------------------|---|---------------------------------|
| 1353    | Depreciation Adjustment | -4929.24 | 0        | 2017/11/01 | 171813   | Reverse depreciation after disposal |   | Credit: Asset                   |
| 1353    | Depreciation Adjustment | 0        | 4929.241 | 2017/11/01 | 171813   | Reverse depreciation after disposal |   | Debit: Expenditure              |
| 1368    | Depreciation Adjustment | -1343.19 | 0        | 2017/11/01 | 171813   | Reverse depreciation after disposal |   | System auto retrieve SCOA Guids |
| 1368    | Depreciation Adjustment | 0        | 1343.191 | 2017/11/01 | 171813   | Reverse depreciation after disposal |   |                                 |
| 1369    | Depreciation Adjustment | -1366.49 | 0        | 2017/11/01 | 171813   | Reverse depreciation after disposal |   |                                 |
| 1369    | Depreciation Adjustment | 0        | 1366.488 | 2017/11/01 | 171813   | Reverse depreciation after disposal |   |                                 |
| 1386    | Depreciation Adjustment | -8220.24 | 0        | 2017/11/01 | 171813   | Reverse depreciation after disposal |   |                                 |
| 1386    | Depreciation Adjustment | 0.0059   | 8220.243 | 2017/11/01 | 171813   | Reverse depreciation after disposal |   |                                 |

The debit/credit amount of the asset will always be in the value1 column, based on the transaction type the system will choose what transaction value 2 is (expenditure).

Once the excel journal is complete the user could then reimport the journal.

The system will validate the journal, if the user agrees with the validations please select 'Save All'.

|     |               |                                                          |                 |          |            |            |      |                      | -   |                                                   | ×   |
|-----|---------------|----------------------------------------------------------|-----------------|----------|------------|------------|------|----------------------|-----|---------------------------------------------------|-----|
| (   | 8             | New Jou<br>These are the ne<br>JournalID :<br>New Record | w record:<br>47 |          |            | he journal | I.   |                      | Sho | ow Validat<br>ow Guids<br>ow Accour<br>ow Descrip | nts |
|     |               | •                                                        |                 |          |            |            |      |                      |     |                                                   |     |
|     | Enter text to | search                                                   |                 |          |            | -          | Find | Clear                |     |                                                   |     |
| -   |               |                                                          |                 |          |            |            |      |                      |     |                                                   |     |
| Dra | ag a column h | neader here to grou                                      |                 | t column |            |            |      |                      |     |                                                   |     |
|     | Asset Id      | Туре                                                     | Debit           | Credit   | Date       | Period     | Note | Correction Indicator |     |                                                   |     |
| ×   | 37            | Transaction Type                                         |                 | 0.00     | 2018-08-13 |            |      | 0                    |     |                                                   |     |
|     | 40            | Transaction Type                                         |                 | 0.00     | 2018-08-13 |            |      | 0                    |     |                                                   |     |
|     | 57            | Transaction Type                                         |                 | 0.00     | 2018-08-13 |            |      | 0                    |     |                                                   |     |
|     | 60            | Transaction Type                                         |                 | 0.00     | 2018-08-13 |            |      | 0                    |     |                                                   |     |
|     | 77            | Transaction Type                                         |                 | 0.00     | 2018-08-13 |            |      | 0                    |     |                                                   |     |
|     | 80            | Transaction Type                                         | 0.00            | 0.00     | 2018-08-13 | 181901     |      | 0                    |     |                                                   |     |
|     |               |                                                          |                 |          |            |            |      |                      |     |                                                   |     |
|     |               |                                                          |                 |          |            |            |      |                      |     |                                                   |     |
| -   |               |                                                          |                 |          |            |            |      |                      |     |                                                   |     |
|     |               |                                                          |                 |          |            |            |      |                      |     |                                                   |     |
|     |               | Save All                                                 |                 |          |            |            |      |                      |     |                                                   |     |
|     |               |                                                          |                 |          |            |            |      |                      |     |                                                   |     |

Deepening on what initiated the create of the journal we added transaction options with the journal (Life Changes, Condition Changes, Category Changes, Cost Changes, Date Changes, Residual Changes, Cost Centre Changes, Etc.)

The user could right click on any of the above mentioned columns within the loaded register – Edit – Edit asset by column – and follow the wizard. Once done the wizard will ask you to link it to a journal.

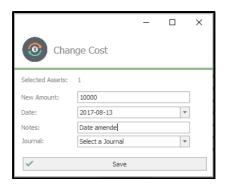

The amendment will be saved together with the journal (See tabs in red border).

| °                                                      |          | sset Journal                                                        |                     | I)            |               |                |                    | -                |           | ×        |
|--------------------------------------------------------|----------|---------------------------------------------------------------------|---------------------|---------------|---------------|----------------|--------------------|------------------|-----------|----------|
| Journal ID<br>Journal Ty<br>Journal De<br>Transactions | /pe: Cus | stom Journal<br>18 Additions Date Correction<br>5 Condition Changes | on<br>Category Chan | ges Cost Char |               |                | pprove Journal     | Import           | Exp       | ort      |
| Transaction ID                                         | Asset ID | Transaction Type                                                    | Debit Amount        | Credit Amount | Affect Amount | m SCOA Version | Transaction Period | Transaction Date | Capture [ | Date Tir |
| 454504                                                 | 14085    | Depreciation Adjustment                                             | -91.6708            | 0.0000        | -91.6708      | в 6.           | 1 181901           | 2018-08-10       | 2018-08-  | 10       |
| 454505                                                 | 5 14085  | Depreciation Adjustment                                             | 0.0000              | 91.6708       | 91.670        | 3 6.           | 1 181901           | 2018-08-10       | 2018-08-  | 10       |
| <                                                      |          |                                                                     |                     |               |               |                |                    |                  |           |          |

NB: "Once a month has been rolled over the municipality will not be able to edit/delete a journal in a closed period."

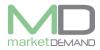

# **Asset Report**

### How to access Asset report

The user should click on asset report and the system will load all the reports available in the system.

| 🏠 Horr                                                                                                    | • 🛛                                                                                                    | DP                                                                                                    | Project                                                                                                    | S Ass                                                                                              | et Register                                            | 2                                                                |                                                                | ance 🧯                                                                                                    | 🔰 Insuran                                                                                                    | = 💦                                                                                                    |                                                                                                    | Function:                                                                                                    | : 🗹 Ver                                                                                        |       | 🖉 Atta       |              | E Repu | 🞇 mSCOA | . 🌏 External |   |
|----------------------------------------------------------------------------------------------------|----------------------------------------------------------------------------------------------------|----------------------------------------------------------------------------------------------------|----------------------------------------------------------------------------------------------------|----------------------------------------------------------------------------------------------------|--------------------------------------------------------|------------------------------------------------------------------|----------------------------------------------------------------|----------------------------------------------------------------------------------------------------|----------------------------------------------------------------------------------------------------|----------------------------------------------------------------------------------------------------|----------------------------------------------------------------------------------------------------|----------------------------------------------------------------------------------------------------|------------------------------------------------------------------------------------------------|-------|--------------|--------------|--------|---------|--------------|---|
| ummary Vi<br>(Monthily)                                                                                    | w Summ                                                                                                   | ary View Tr<br>early)<br>Entry (                                                                                                    | (Ge                                                                                                    | O<br>arch<br>heric) (                                                                              | Search<br>FilterList)                                  | Journals                                                         | Ast<br>Rep                                                     | et Depr                                                                                                    | eciation<br>dgets                                                                                                    | Vesta Segmen<br>Verification                                                                                                    | nt Cus                                                                                                    | todians<br>rgister                                                                                                    |                                                                                                |       |              |              |        |         |              |   |
|                                                                                                    | Wel<br>Her                                                                                               |                                                                                                    | ting.<br>all the reports a<br>or enter on the s                                                                                                    |                                                                                                    |                                                        |                                                                  | rit.                                                           |                                                                                                    |                                                                                                    |                                                                                                    |                                                                                                    |                                                                                                    |                                                                                                |       |              |              |        |         |              | 0 |
| Enter text                                                                                                 | to search                                                                                                |                                                                                                    |                                                                                                    |                                                                                                    | ٣                                                      | Find                                                             |                                                                | lear                                                                                                    |                                                                                                    |                                                                                                    |                                                                                                    |                                                                                                    |                                                                                                |       |              |              |        |         |              |   |
|                                                                                                    |                                                                                                    |                                                                                                    |                                                                                                    |                                                                                                    |                                                        |                                                                  |                                                                |                                                                                                    |                                                                                                    |                                                                                                    |                                                                                                    |                                                                                                    |                                                                                                |       |              |              |        |         |              |   |
|                                                                                                    |                                                                                                    |                                                                                                    |                                                                                                    |                                                                                                    |                                                        |                                                                  |                                                                |                                                                                                    |                                                                                                    |                                                                                                    |                                                                                                    |                                                                                                    |                                                                                                |       |              |              |        |         |              |   |
|                                                                                                    |                                                                                                    |                                                                                                    | by that column                                                                                                    |                                                                                                    |                                                        | l.                                                               | iews 1                                                         | eport Descr                                                                                                    | intion                                                                                                    |                                                                                                    |                                                                                                    |                                                                                                    |                                                                                                |       |              |              |        |         |              |   |
| Module                                                                                                    | Туре                                                                                                    | Category                                                                                                    | Report Name                                                                                                    | inthiv                                                                                             |                                                        | V                                                                |                                                                | ieport Descr                                                                                                    |                                                                                                    | summarized m                                                                                                    | anthiv fin                                                                                                    | ances formatted t                                                                                                    | for the appendix                                                                               | ix B. |              |              |        |         |              |   |
|                                                                                                    | Type<br>Formal                                                                                           | Category                                                                                                    |                                                                                                    |                                                                                                    |                                                        | V                                                                | 37                                                             | isplays a re                                                                                                    | xort of your                                                                                                    |                                                                                                    |                                                                                                    | ances formatted fo                                                                                                    |                                                                                                |       |              |              |        |         |              |   |
| Module<br>Assets<br>Assets                                                                                 | Type<br>Formal<br>Formal                                                                                 | Category<br>Financial<br>Financial                                                                                                    | Report Name<br>Appendix B - M<br>Appendix B - Ye                                                                                                    |                                                                                                    |                                                        | V                                                                | 37<br>24                                                       | isplays a re<br>Isplays a re                                                                                                    | xort of your<br>xort of your                                                                                                    | summarized y                                                                                                    | early fina                                                                                                    | nces formatted fo                                                                                                    | the appendix                                                                                   |       |              |              |        |         |              |   |
| Module<br>Assets                                                                                           | Type<br>Formal                                                                                           | Category<br>Financial<br>Financial<br>Inventory                                                                                               | Report Name<br>Appendix B - M<br>Appendix B - Ye<br>Door Sheet                                                                                            | arty                                                                                               |                                                        | V                                                                | 37<br>24<br>25                                                 | isplays a re<br>Isplays a re<br>Isplays a fo                                                                                                    | ,<br>port of your<br>port of your<br>mai report o                                                                                                    | summarized y<br>displaying all as                                                                                                    | early fina<br>ssets per                                                                                                | nces formatted fo<br>room in municipalit                                                                                                    | the appendix                                                                                   |       |              |              |        |         |              |   |
| Module<br>Assets<br>Assets<br>Assets<br>Assets                                                             | Type<br>Formal<br>Formal<br>Formal                                                                       | Category<br>Financial<br>Financial<br>Inventory<br>Categories                                                                                 | Report Name<br>Appendix B - M<br>Appendix B - Ye                                                                                                    | arly<br>s level 2                                                                                  |                                                        | V                                                                | 37<br>24<br>25<br>17                                           | isplays a rep<br>lisplays a rep<br>lisplays a for<br>lisplays a for                                                                                                    | ,<br>xort of your<br>xort of your<br>mail report o<br>st of unique                                                                                                    | summarized y<br>displaying all as<br>categories for                                                                                             | early fina<br>ssets per<br>und in levi                                                                                 | nces formatted fo                                                                                                    | the appendix                                                                                   |       |              |              |        |         |              |   |
| Module<br>Assets<br>Assets<br>Assets                                                                       | Type<br>Formal<br>Formal<br>Formal<br>Tabled                                                             | Category<br>Financial<br>Financial<br>Inventory                                                                                               | Report Name<br>Appendix B - M<br>Appendix B - Ye<br>Door Sheet<br>Asset Categori                                                                          | arly<br>s level 2<br>s level 3                                                                     | es                                                     | V                                                                | 37<br>24<br>25<br>17<br>16                                     | isplays a rep<br>isplays a rep<br>isplays a for<br>cetrieves a li<br>cetrieves a li                                                                                                    | ,<br>xort of your<br>xort of your<br>mal report o<br>st of unique<br>st of unique                                                                                                    | summarized y<br>displaying all as<br>categories for<br>categories for                                                                           | early fina<br>ssets per<br>und in leve<br>und in leve                                                                  | nces formatted fo<br>room in municipalit<br>el 2 categories.                                                                                                    | r the appendix i                                                                               |       |              |              |        |         |              |   |
| Module<br>Assets<br>Assets<br>Assets<br>Assets<br>Assets                                                   | Type<br>Formal<br>Formal<br>Formal<br>Tabled<br>Tabled                                                   | Category<br>Financial<br>Financial<br>Inventory<br>Categories<br>Categories                                                                   | Report Name<br>Appendix B - M<br>Appendix B - Ye<br>Door Sheet<br>Asset Categorie<br>Asset Categorie                                                      | arly<br>s level 2<br>s level 3<br>r categor                                                        |                                                        |                                                                  | 37<br>24<br>25<br>17<br>16<br>10                               | isplays a rep<br>lisplays a rep<br>lisplays a for<br>tetrieves a li<br>tetrieves a li<br>tetrieves a li                                                                                                    | ,<br>port of your<br>mal report of<br>st of unique<br>st of unique<br>st of assets                                                                                                   | summarized yo<br>displaying all as<br>categories for<br>categories for<br>categories as                                                         | early fina<br>ssets per<br>und in leve<br>und in leve<br>used on t                                                     | nces formatted fo<br>room in municipalit<br>el 2 categories.<br>el 3 categories.                                                                                                    | r the appendix i<br>y<br>aries                                                                 |       |              |              |        |         |              |   |
| Module<br>Assets<br>Assets<br>Assets<br>Assets<br>Assets<br>Assets                                         | Type<br>Formal<br>Formal<br>Formal<br>Tabled<br>Tabled                                                   | Category<br>Financial<br>Financial<br>Inventory<br>Categories<br>Categories<br>Categories                                                     | Report Name<br>Appendix B - M<br>Appendix B - Ye<br>Door Sheet<br>Asset Categorii<br>Asset Categorii<br>Assets summar                                     | arly<br>s level 2<br>s level 3<br>r categor<br>dget forc                                           | ast (Phoenio                                           | 4)                                                               | 37<br>24<br>25<br>17<br>16<br>10<br>89                         | lisplays a rep<br>lisplays a rep<br>lisplays a for<br>letrieves a li<br>letrieves a li<br>lisplays the                                                                                                    | ,<br>port of your<br>mal report of<br>st of unique<br>st of unique<br>st of assets<br>depreciation                                                                                   | summarized y<br>displaying all as<br>categories fou<br>categories fou<br>categories as<br>budget forcas                                         | early final<br>ssets per<br>und in leve<br>und in leve<br>used on t<br>sts for 18                                      | nces formatted fo<br>room in municipalit<br>el 2 categories.<br>el 3 categories.<br>he financial summ                                                                                                    | r the appendix i<br>Y<br>aries<br>ive years.                                                   |       |              |              |        |         |              |   |
| Module<br>Assets<br>Assets<br>Assets<br>Assets<br>Assets<br>Assets<br>Assets                               | Type<br>Formal<br>Formal<br>Formal<br>Tabled<br>Tabled<br>Tabled                                         | Category<br>Financial<br>Financial<br>Inventory<br>Categories<br>Categories<br>Categories<br>Financial                                        | Report Name<br>Appendix B - M<br>Appendix B - Ye<br>Door Sheet<br>Asset Categori<br>Asset Categori<br>Assets summar<br>Depreciation bu                    | arly<br>s level 2<br>s level 3<br>r categor<br>dget forc<br>recast - 5                             | ast (Phoenix<br>iummarized                             | <)<br>1617                                                       | 37  <br>24  <br>17  <br>16  <br>10  <br>89  <br>60             | isplays a rep<br>lisplays a rep<br>lisplays a for<br>letrieves a li<br>letrieves a li<br>letrieves a li<br>lisplays the i<br>lisplays the i                                                                                                    | ,<br>port of your<br>port of your<br>mal report of<br>at of unique<br>st of unique<br>st of assets<br>depreciation<br>I depreciation                                                 | summarized y<br>isplaying all as<br>categories fou<br>categories as<br>budget forcas<br>in forecast for                                         | rearly finan<br>ssets per<br>und in leve<br>used on t<br>sts for 18<br>r the 1617                                      | nces formatted fo<br>room in municipalit<br>el 2 categories.<br>el 3 categories.<br>he financial summ<br>19 and 4 consecut                                                                                                    | r the appendix i<br>y<br>aries<br>tive years.<br>jected years                                  |       |              |              |        |         |              |   |
| Module<br>Assets<br>Assets<br>Assets<br>Assets<br>Assets<br>Assets<br>Assets<br>Assets<br>Assets           | Type<br>Formal<br>Formal<br>Tabled<br>Tabled<br>Tabled<br>Tabled<br>Tabled                               | Category<br>Financial<br>Financial<br>Inventory<br>Categories<br>Categories<br>Categories<br>Financial<br>Financial                           | Report Name<br>Appendix B - M<br>Appendix B - Ye<br>Door Sheet<br>Asset Categori<br>Assets summar<br>Depredation bu<br>Depredation Fo                     | arly<br>s level 2<br>s level 3<br>r categor<br>dget forc<br>recast - 5<br>recast - 5               | ast (Phoenio<br>Rummarized<br>Rummarized               | <)<br>()<br>1617<br>1718                                         | 37<br>24<br>25<br>17<br>16<br>10<br>89<br>60<br>1              | isplays a rep<br>lisplays a rep<br>lisplays a for<br>tetrieves a li<br>tetrieves a li<br>tetrieves a li<br>tetrieves a li<br>tetrieves a li<br>setrieves a li<br>summarizer<br>summarizer                                                                                                    | ,<br>port of your<br>mal report of<br>at of unique<br>at of unique<br>at of assets<br>depreciation<br>I depreciation                                                                 | summarized y<br>displaying all as<br>categories fou<br>categories fou<br>categories as<br>budget forcas<br>in forecast for<br>in forecast for   | rearly final<br>spets per<br>und in leve<br>und in leve<br>used on t<br>sts for 18<br>r the 1617<br>r the perio        | nces formatted fo<br>room in municipalit<br>el 2 categories.<br>el 3 categories.<br>the financial summ<br>19 and 4 consecut<br>7 period with 4 proj                                                                                               | r the appendix i<br>y<br>aries<br>tive years.<br>jected years<br>jected years.                 |       |              |              |        |         |              |   |
| Module<br>Assets<br>Assets<br>Assets<br>Assets<br>Assets<br>Assets<br>Assets<br>Assets                     | Type<br>Formal<br>Formal<br>Tabled<br>Tabled<br>Tabled<br>Tabled<br>Tabled<br>Tabled<br>Tabled           | Category<br>Financial<br>Financial<br>Inventory<br>Categories<br>Categories<br>Categories<br>Financial<br>Financial<br>Financial              | Report Name<br>Appendix B - M<br>Appendix B - Ye<br>Door Sheet<br>Asset Categori<br>Assets summar<br>Depredation bu<br>Depredation Fo<br>Depredation Fo   | arly<br>s level 2<br>s level 3<br>r categor<br>dget foro<br>recast - 5<br>recast - 5<br>recast - 5 | ast (Phoenio<br>lummarized<br>lummarized<br>lummarized | <ul> <li>k)</li> <li>1617</li> <li>1718</li> <li>1819</li> </ul> | 37<br>24<br>25<br>17<br>16<br>89<br>60<br>60<br>1<br>10        | isplays a rep<br>isplays a rep<br>isplays a for<br>cetrieves a li<br>cetrieves a li<br>cetrieves | vort of your<br>mail report of<br>at of unique<br>at of unique<br>at of unique<br>st of assets<br>depreciation<br>I depreciation<br>I depreciation                                   | summarized y-<br>displaying all as<br>categories fou<br>categories as<br>budget forcas<br>in forecast for<br>in forecast for<br>in forecast for | early final<br>ssets per<br>und in leve<br>used on t<br>sts for 18<br>r the 1617<br>r the perio<br>r the 1819          | nces formatted for<br>room in municipalit<br>el 2 categories.<br>el 3 categories.<br>he financial summ<br>19 and 4 consecut<br>7 period with 4 pro<br>id 1718 with 4 pro                                                                          | r the appendix l<br>y<br>aries<br>ive years.<br>Jected years<br>Jected years.<br>Jected years. | Β.    | entire years | : depreciati | 20,    |         |              |   |
| Module<br>Assets<br>Assets<br>Assets<br>Assets<br>Assets<br>Assets<br>Assets<br>Assets<br>Assets<br>Assets | Type<br>Formal<br>Formal<br>Formal<br>Tabled<br>Tabled<br>Tabled<br>Tabled<br>Tabled<br>Tabled<br>Tabled | Category<br>Financial<br>Financial<br>Inventory<br>Categories<br>Categories<br>Categories<br>Financial<br>Financial<br>Financial<br>Financial | Report Name<br>Appendix B - M<br>Appendix B - Ye<br>Oor Sheet<br>Asset Categori<br>Assets summar<br>Deprediation Fo<br>Deprediation Fo<br>Deprediation Fo | arly<br>s level 2<br>s level 3<br>r categor<br>dget foro<br>recast - 5<br>recast - 5<br>recast - 5 | ast (Phoenio<br>lummarized<br>lummarized<br>lummarized | <ul> <li>k)</li> <li>1617</li> <li>1718</li> <li>1819</li> </ul> | 37<br>24<br>25<br>17<br>16<br>10<br>89<br>60<br>11<br>10<br>10 | isplays a rep<br>lisplays a rep<br>lisplays a for<br>letrieves a li-<br>tetrieves a li-<br>tetrieves a li-<br>tetrieves a li-<br>tetrieves a li-<br>splays the i-<br>summarizer<br>summarizer<br>ienerates a                                                                                                    | vort of your<br>wort of your<br>mal report o<br>st of unique<br>st of unique<br>st of assets<br>depreciation<br>I depreciation<br>I depreciation<br>I depreciation<br>I depreciation | summarized y-<br>displaying all as<br>categories fou<br>categories as<br>budget forcas<br>in forecast for<br>in forecast for<br>in forecast for | early final<br>soets per<br>und in leve<br>used on t<br>sts for 18<br>the 1617<br>the perior<br>the 1819<br>ation. The | nces formatted for<br>room in municipalit<br>el 2 categories.<br>el 3 categories.<br>the financial summ<br>19 and 4 consecut<br>7 period with 4 pro,<br>4 period with 4 pro,<br>9 period with 4 pro,<br>9 period with 4 pro,<br>9 monthly average | r the appendix l<br>y<br>aries<br>ive years.<br>Jected years<br>Jected years.<br>Jected years. | Β.    | entire years | : depreciati | 20.    |         |              |   |

### How to view asset report

Double click on the selected report to load, e.g. if you double click on depreciation Forecast, the system will load a summarised depreciation of that particular period. See below picture.

| $\hat{Q}$ |                     |        |                                |                   | MD Assets - Demo I             | Municipality   Active | Period: 181905 (20            | 18-11-01 - 2018-11-3 | 0)   View Period: 18 | 1905 (2018-11-01 - : | 2018-11-30)      |         | – c      | i X |
|-----------|---------------------|--------|--------------------------------|-------------------|--------------------------------|-----------------------|-------------------------------|----------------------|----------------------|----------------------|------------------|---------|----------|-----|
| 1         | A Hom               |        | IDP                            | 🙀 Project 🚺       | Asset Register 🍂 Mainter       | vance 🛛 🚵 Ins         | urance 🏹 M                    | leters 🔯 Func        | tions 😽 Verif        | ication 🖉 Att        | achments 📋 F     | 😭 mSCOA | <b>(</b> |     |
| s         | (Monthly)           | w Summ | ary View Ti<br>sarly)<br>Entry | (Gener            | A Search Journals As           | ] E                   | Vesta Segment<br>Verification | 2                    |                      |                      |                  | ~       |          |     |
|           | <b>1</b> 00<br>1000 | Wel    |                                |                   | A summarized de                |                       |                               | ummarize             |                      |                      |                  | - 0     | ×        | 0   |
| _         | Enter text          |        |                                | by that column    | Enter text to search           |                       | ٠                             | Find Clear           |                      |                      |                  |         | <b></b>  |     |
|           | Module              | Type   | Category                       | Report Name       |                                |                       |                               |                      |                      |                      |                  |         |          |     |
|           | Assets              | Formal | Financial                      | Appendix B - Mon  | Category                       | Depreciation PY       | Depreciation CY               | Depreciation NY1     | Depreciation NY2     | Depreciation NY3     | Depreciation NY4 |         |          | ^   |
|           | Assets              | Formal | Financial                      | Appendix B - Year | Buildings                      | 205.00                |                               | 204.00               | -1842.00             | 205.00               |                  |         | _        |     |
|           | Assets              | Formal | Inventory                      | Door Sheet        | Computer equipment             | 14 151.00             |                               |                      | 0.00                 |                      |                  |         |          |     |
|           | Assets              | Tabled | Categories                     | Asset Categories  | Fire equipment                 | 363.00                |                               |                      |                      | 280.00               |                  |         |          |     |
|           | Assets              | Tabled | Categories                     | Asset Categories  | Furniture and office equipment | 1 361.00              |                               | 0.00                 |                      | 0.00                 |                  |         |          |     |
|           | Assets              | Tabled | Categories                     | Assets summary o  | Heritage                       | 0.00                  | 0.00                          | 0.00                 | 0.00                 | 0.00                 | 0.00             |         |          |     |
|           | Assets              | Tabled | Financial                      | Depreciation budg | Infrastructure                 | 78 664.00             | 823 342.00                    | 84 476.00            | -907 818.00          | 270 058.00           | 111 310.00       |         |          |     |
| +         | Assets              | Tabled | Financial                      | Depreciation Fore | Intangible assets              | 0.00                  | 0.00                          | 0.00                 | 0.00                 | 0.00                 | 0.00             |         |          |     |
|           | Assets              | Tabled | Financial                      | Depreciation Fore | Investment property            | 0.00                  | 0.00                          | 0.00                 | 0.00                 | 0.00                 | 0.00             |         |          |     |
|           | Assets              | Tabled | Financial                      | Depreciation Fore | Land                           | 0.00                  | 0.00                          | 0.00                 | 0.00                 | 0.00                 | 0.00             |         |          |     |
|           | Assets              | Tabled | Financial                      | Depreciation Fore | Other machinery and equipment  | 2 346.00              | 0.00                          | 0.00                 | 0.00                 | 0.00                 | 0.00             |         |          |     |
|           | Assets              | Tabled | Financial                      | Full Register     | Transport assets               | 31815.00              |                               |                      |                      |                      |                  |         |          |     |
|           | Assets              | Tabled | Financial                      | Takeon Register o |                                |                       |                               |                      |                      |                      |                  |         | L        | ~   |
|           |                     |        |                                |                   |                                |                       |                               |                      |                      |                      |                  |         |          |     |

Any / all fields are searchable and reports can be found effortlessly.

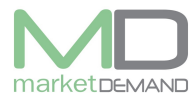

## Asset Management System User Manual

The user has access to export the report in excel spread sheet.

| ſ |                                |                     |           |          | Summarized 16                        | 17                      |                      |                  | _                |              |               |              |
|---|--------------------------------|---------------------|-----------|----------|--------------------------------------|-------------------------|----------------------|------------------|------------------|--------------|---------------|--------------|
| L | ø                              |                     |           |          |                                      |                         |                      |                  |                  | (22)         |               |              |
|   |                                |                     |           | _        | Find     Clear                       |                         |                      |                  |                  |              |               |              |
| C |                                |                     |           | ×≞       |                                      |                         |                      | ggg.xlsx - Excel |                  |              | ? 🛧           | ×            |
|   | Category                       | Depreciation PY     | Depreciat |          |                                      | PAGE LAYOUT             | ORMULAS DA           | TA REVIEW V      | IEW              |              | Cindy C. N    |              |
| F | Buildings                      | 205.00              |           | -        | Calibri - 11                         | · A A =                 | = - %                | 🚌 General 🔹      | E Conditional Fo | rmatting * 👔 | ∎Insert • Σ•  | <b>∮</b> ▼ - |
|   | Computer equipment             | 14 151.00           |           | Pas      |                                      |                         | =                    | - · · ·          | Pormat as Tabl   | e* 👔         | KDelete 👻 🕹 👻 | M -          |
|   | Fire equipment                 | 363.00              |           | Pas<br>* | ste B <i>I</i> U - ⊞ -               | <u>⊘</u> • <u>A</u> • ≡ | = = € <del>1</del> 2 | ÷ • • •          | 🔛 Cell Styles *  |              | Format - 🥠 -  |              |
|   | Furniture and office equipment | 1 361.00            |           | Clip     | board 5 Font                         | 6                       | Alignment            | 5 Number 5       | Styles           |              | Cells Edit    | ting ^       |
|   | Heritage                       | 0.00                |           | A1       |                                      | Category                |                      |                  |                  |              |               | ~            |
|   | Infrastructure                 | 78 664.00           | 82        | AL       | Jx                                   |                         |                      |                  |                  |              |               |              |
|   | Intangible assets              | 0.00                |           | _        | A                                    | В                       | С                    | D                | E                | F            | G             | <b>_</b>     |
|   | Investment property            | 0.00                |           |          |                                      |                         |                      |                  | Depreciation N * |              |               |              |
|   | Land                           | 0.00                |           |          | Buildings                            | 205,00                  | 1 638,00             |                  |                  |              |               | 5,00         |
|   | Other machinery and equipment  | 2 346.00            |           |          | Computer equipment<br>Fire equipment | 14 151,00<br>363,00     | 0,00 3 070,00        |                  |                  |              |               | 0,00         |
|   | Transport assets               | 31 815.00           |           |          | Furniture and office equipm          |                         |                      |                  |                  |              |               | 0.00         |
| L |                                |                     | -         |          | Heritage                             | 0,00                    | 4 308,00             |                  |                  |              |               | 0,00         |
|   |                                |                     |           |          | Infrastructure                       | 78 664.00               | 823 342.00           |                  |                  | 270 05       |               |              |
|   |                                |                     |           |          | Intangible assets                    | 0,00                    |                      |                  |                  |              |               | 0.00         |
| ſ |                                |                     |           |          | Investment property                  | 0,00                    |                      |                  |                  |              |               | 0,00         |
|   |                                |                     | _         |          | Land                                 | 0,00                    | 0,00                 | 0,00             | 0,00             |              | 0,00          | 0,00         |
| æ | ts Tabled Financial Takeo      | n Register of 16171 | 2         | 11       | Other machinery and equipr           | 2 346,00                | 0,00                 | 0,00             | 0,00             |              | 0,00          | 0,00         |
|   |                                |                     |           | 12       | Transport assets                     | 31 815,00               | 0,00                 | 0,00             | 0,00             |              | ,00           | 0,00         |

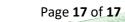